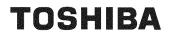

VIDEO

**DVD VIDEO PLAYER** 

**SD-3990SU** 

**SD-3990SC** 

OWNER'S MANUAL

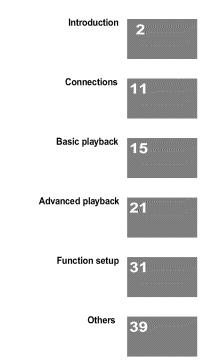

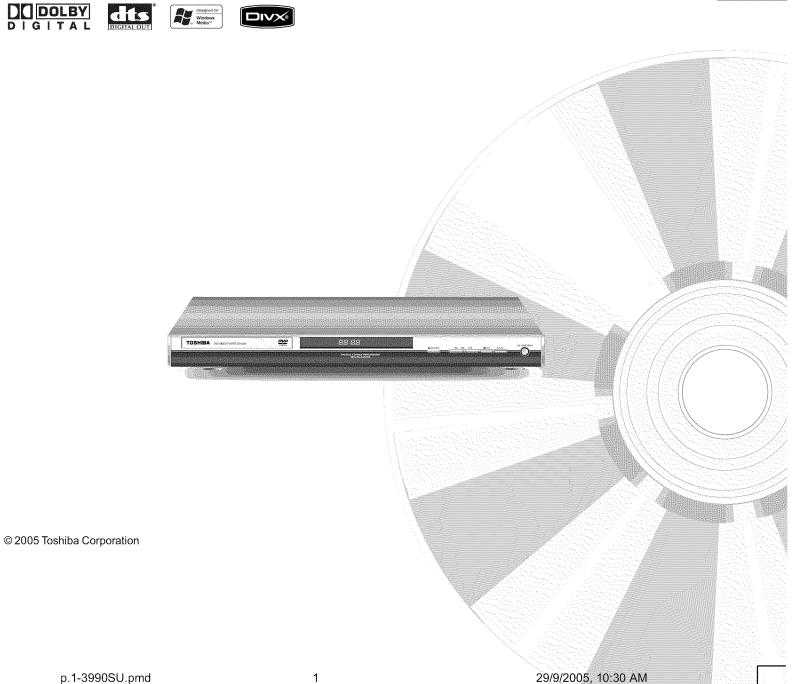

p.1-3990SU.pmd

# SAFETY PRECAUTIONS

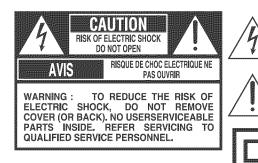

Introduction

The lightning flash with arrowhead symbol, within an equilateral triangle, is intended to alert the user to the presence of uninsulated "dangerous voltage" within the product's enclosure that may be of sufficient magnitude to constitute a risk of electric shock to persons.

The exclamation point within an equilateral triangle is intended to alert the user to the presence of impor tant operating and maintenance (servicing) instructions in the literature accompanying the appliance.

The symbol for CLASS II (Double Insulation)

- WARNING: TO REDUCE THE RISK OF FIRE OR ELECTRIC SHOCK, DO NOT EXPOSE THIS APPLIANCE TO RAIN OR MOISTURE. DANGEROUS HIGH VOLTAGES ARE PRESENT INSIDE THE ENCLOSURE. DO NOT OPEN THE CABINET. REFER SERVICING TO QUALIFIED PERSONNEL ONLY.
- CAUTION: TO PREVENT ELECTRIC SHOCK, MATCH WIDE BLADE OF PLUG TO WIDE SLOT, FULLY INSERT.
- ATTENTION: POUR EVITER LES CHOCS ELECTRIQUES, INTRODUIRE LA LAME LA PLUS LARGE DE LA FICHE DANS LA BORNE CORRESPONDANTE DE LA PRISE ET POUSSER JUSQU'AU FOND.
- CAUTION: PLEASE READ AND OBSERVE ALL WARNINGS AND INSTRUCTIONS GIVEN IN THIS OWNER'S MANUAL AND THOSE MARKED ON THE UNIT. RETAIN THIS BOOKLET FOR FUTURE REFERENCE.

# **IMPORTANT SAFETY INSTRUCTIONS**

- 1. Read these instructions.
- 2. Keep these instructions.
- 3. Heed all warnings.
- 4. Follow all instructions.
- 5. Do not use this apparatus near water.
- 6. Clean only with dry cloth.

2

- 7. Do not block any ventilation openings. Install in accordance with the manufacturer's instructions.
- 8. Do not install near any heat sources such as radiators, heat registers, stoves, or other apparatus (including amplifiers) that produce heat.
- 9. Do not defeat the safety purpose of the polarized or grounding-type plug. A polarized plug has two blades with one wider than the other. A grounding type plug has two blades and a third grounding prong. The wide blade or the third prong are provided for your safety. If the provided plug does not fit into your outlet, consult an electrician for replacement of the obsolete outlet.
- 10. Protect the power cord from being walked on or pinched particularly at plugs, convenience receptacles, and the point where they exit from the apparatus.
- 11. Only use attachments/accessories specified by the manufacturer.

p2-17-3990SU.pmd

30/9/2005, 10:31 AM

# **IMPORTANT SAFETY INSTRUCTIONS**

12.Use only with the cart, stand, tripod, bracket, or table specified by the manufacturer, or sold with the apparatus. When a cart is used, use caution when moving the cart/apparatus combination to avoid injury from tip-over.

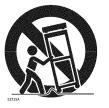

Introduction

- 13. Unplug this apparatus during lightning storms or when unused for long periods of time.
- 14. Refer all servicing to qualified service personnel. Servicing is required when the apparatus has been damaged in any way, such as power-supply cord or plug is damaged, liquid has been spilled or objects have fallen into the apparatus, the apparatus has been exposed to rain or moisture, does not operate normally, or has been dropped.

### ADDITIONAL SAFETY INSTRUCTIONS

- 15. When you use headphones, keep the volume at a moderate level. If you use the headphones continuously with high volume sound, it may cause hearing damage.
- 16. Do not overload wall outlets; extension cords, or integral convenience receptacles as this can result in a risk of fire or electric shock.
- 17. Apparatus shall not be exposed to dripping or splashing and no objects filled with liquids, such as vases, shall be placed on the apparatus.
- 18. Keep your fingers well clear of the disc tray as it is closing. Neglecting to do so may cause serious personal injury.
- 19. Do not place a heavy object on or step on the apparatus. The object may fall, causing serious personal injury and serious damage to the apparatus.
- 20. Do not use a cracked, deformed, or repaired disc. These discs are easily broken and may cause serious personal injury and apparatus malfunction.
- 21. If the apparatus should smoke or smell, immediately disconnect the power cord from the wall outlet. Wait until the smoke or smell stops, then ask your dealer for a check and repair. Neglecting to do so may cause fire.

22. While it is thundering, do not touch the connecting cables or the apparatus.

23. The apparatus includes lead, an ingredient of solder used on the PCB, which is a harmful substance to human and the environment. When disposing of this apparatus, follow the rules and regulations in your area.

3

Introduction

# **IMPORTANT SAFETY INSTRUCTIONS**

| CAUTION:        | This Digital Video Disc Player employs a Laser System.<br>To ensure proper use of this product, please read this owner's manual carefully and retain for future<br>reference. Should the unit require maintenance, contact an authorized service location.                                                                                                    |  |  |  |  |  |
|-----------------|----------------------------------------------------------------------------------------------------|--|--|--|--|--|
|                 | Use of controls or adjustments or performance of procedures other than those specified herein may result in hazardous radiation exposure.                                                                                                    |  |  |  |  |  |
|                 | To prevent direct exposure to laser beam, do not try to open the enclosure.<br>Visible and invisible laser radiation when open and interlocks defeated.<br>DO NOT STARE INTO BEAM.                                                                                                    |  |  |  |  |  |
| FCC NOTICE:     | C NOTICE: This equipment has been tested and found to comply with the limits for a Class B digital device, pursuant<br>to part 15 of the FCC Rule. These limits are designed to provide reasonable protection against harmful<br>interference in a residential installation. This equipment generates, uses, and can radiate radio frequency<br>energy and, if not installed and used in accordance with the instructions, may cause harmful interference<br>to radio communications.<br>However, there is no guarantee that interference will not occur in a particular installation.<br>If this equipment does cause harmful interference to radio or television reception, which can be determined<br>by turning the equipment off and on, the user is encouraged to try to correct the interference by one or<br>more of the following measures: |  |  |  |  |  |
|                 | <ul> <li>Reorient or relocate the receiving antenna.</li> <li>Increase the separation between the equipment and receiver.</li> <li>Connect the equipment into an outlet on a circuit different from that to which the receiver is connected.</li> <li>Consult the dealer or an experienced radio/TV technician for help.</li> </ul>                                                                                                    |  |  |  |  |  |
|                 | Changes or modifications made to this equipment, not expressly approved by Toshiba, or parties authorized by Toshiba, could void the user's authority to operate the equipment.                                                                                                    |  |  |  |  |  |
|                 | ons shall state that an ALL-POLE MAINS SWITCH with a contact separation of at least 3 mm in each pole rporated in the electrical installation of the building.                                                                                                    |  |  |  |  |  |
| CAUTION:        | These servicing instructions are for use by qualified service personnel only. To reduce the risk of electric shock do not perform any servicing other than that contained in the operating instructions unless you are qualified to do so.                                                                                                    |  |  |  |  |  |
| In the spaces   | provided below, record the Model and Serial No. located on the rear panel of your DVD video player.                                                                                                    |  |  |  |  |  |
| Model No        | Serial No                                                                                                    |  |  |  |  |  |
| Retain this in  | Retain this information for future reference.                                                                                                    |  |  |  |  |  |
| Location of the | Location of the required label                                                                                                    |  |  |  |  |  |
| с               | EERTIFICATION: COMPLIES WITH FDA RADIATION<br>PERFORMANCE STANDARDS, 21<br>CFR SUBCHAPTER J.                                                                                                    |  |  |  |  |  |

Be aware that this equipment is still powered even after the ON/STANDBY indicator turns off (standby mode) by pressing the ON/STANDBY button. To disconnect this equipment completely from the mains power, pull out the power plug from the wall outlet.

p2-17-399

4

### Precautions

### Notes on handling

- When shipping the DVD video player, the original shipping carton and packing materials come in handy. For maximum protection, repack the unit as it was originally packed at the factory. Take care not to give it a shock or shake when carrying.
- Do not use volatile liquids, such as insect spray, near the DVD video player. Do not leave rubber or plastic products in contact with the DVD video player for a long time. They will leave marks on the finish.
- The top and rear panels of the DVD video player may become warm after a long period of use. This is not a malfunction.
- When the DVD video player is not in use, be sure to remove the disc and turn off the power.
- If you do not use the DVD video player for a long period, the unit may not function properly in the future. Turn on and use the DVD video player occasionally.

### Notes on locating

- Place the DVD video player on a level surface. Do not use it on a shaky or unstable surface such as a wobbling table or inclined stand. The loaded disc may come off the proper position and cause damage to the DVD video player.
- When you place this DVD video player near a TV, radio, or VCR, the playback picture may become poor and the sound may be distorted. In this case, place the DVD video player away from the TV, radio, or VCR.

### Notes on cleaning

Use a soft, dry cloth for cleaning.

- For stubborn dirt, soak the cloth in a weak detergent solution, wring well and wipe. Use a dry cloth to wipe it dry.
   Do not use any type of solvent, such as thinner and benzine, as they
- damage the surface of the DVD may video player.
- If you use a chemical saturated cloth to clean the unit, follow that product's instructions.

### **Inspection and Maintenance**

This DVD video player is a high technology, precision device. If the optical pick-up lens and disc drive parts become dirty or worn down, the picture quality may be reduced. To avoid reduction in picture quality, it is recommended that regular inspection and maintenance (cleaning or parts replacement) be performed every 1,000 hours of use. For further details, contact your nearest consumer electronics dealer.

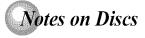

### On handling discs

Do not touch the playback side of the disc

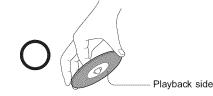

Do not attach paper or tape to discs.

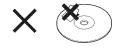

#### Notes on moisture condensation

Moisture condensation damages the DVD video player. Please read the following carefully.

Moisture condensation occurs, for example, when you pour a cold drink into a glass on a warm day. Drops of water form on the outside of the glass. In the same way, moisture may condense on the optical pick-up lens inside this unit, one of the most crucial internal parts of the DVD video player.

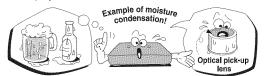

- Moisture condensation occurs during the following cases.
- When you bring the DVD video player directly from a cold place to a warm place.
- When you use the DVD video player in a room where you just turned on the heater, or a place where the cold wind from the air conditioner directly hits the unit.
- In summer, when you use the DVD video player in a hot and humid place just after you move the unit from an air conditioned room.
- When you use the DVD video player in a humid place.

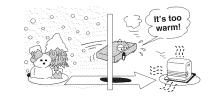

Do not use the DVD video player when moisture condensation may occur.

If you use the DVD video player in such a situation, it may damage discs and internal parts. Remove the disc, connect the power cord of the DVD video player to the wall outlet, turn on the DVD video player, and leave it for two or three hours. After two or three hours, the DVD video player will have warmed up and evaporated any moisture. Keep the DVD video player connected to the wall outlet and moisture condensation will seldom occur.

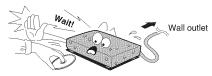

### On cleaning discs

Fingerprints and dust on the disc cause picture and sound deterioration. Wipe the disc from the center outwards with a soft cloth. Always keep the disc clean.

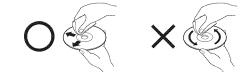

- If you cannot wipe off the dust with a soft cloth, wipe the disc lightly with a slightly moistened soft cloth and finish with a dry cloth.
- Do not use any type of solvent such as thinner, benzine, commercially available cleaners or antistatic spray for vinyl LPs. It may damage the disc.

p2-17-3990SU.pmd

5

30/9/2005, 10:31 AM

Introduction

### On storing discs

Introduction

- Do not store discs in a place subject to direct sunlight or near heat sources.
- Do not store discs in places subject to moisture and dust such as a bathroom or near a humidifier.
- Store discs vertically in a case. Stacking or placing objects on discs outside of their case may cause warping.

### Notes on copyright

The unauthorized recording, use, distribution, or revision of copyrighted materials including, without limitation, television programs, videotapes, and DVDs, is prohibited under the Copyright Laws of the United States and other countries, and may subject you to civil and criminal liability.

This product incorporates copyright protection technology that is protected by method claims of certain U.S. patents and other intellectual property rights owned by Macrovision Corporation and other rights owners. Use of this copyright

protection technology must be authorized by Macrovision Corporation, and is intended for home and other limited viewing uses only unless otherwise authorized by Macrovision Corporation. Reverse engineering or disassembly is prohibited.

# Notes on Discs (continued)

### About this owner's manual

This owner's manual explains the basic instructions of this DVD video player. Some DVD video discs are produced in a manner that allows specific or limited operation during playback. As such, the DVD video player may not respond to all operating commands. This is not a defect in the DVD video player. Refer to instruction notes of discs.

⊙ " may appear on the TV screen during operation. A " ⊙ " means that the operation is not permitted by the DVD video player or the disc.

### Notes on region numbers

The region number of this DVD video player is 1. If region numbers, which stand for their playable area, are printed on your DVD video disc and you do not find in or in , disc playback will not be allowed by the player. (In this case, the DVD video player will display a message on-screen.)

Some DVDs that have no region code label may still be subject to area restrictions and therefore not playable.

### **On VIDEO CDs**

6

This DVD video player supports VIDEO CDs equipped with the PBC (Version 2.0) function. (PBC is the abbreviation of Playback Control.) You can enjoy two playback variations depending on types of discs.

- VIDEO CD not equipped with PBC function (Version 1.1)
- Sound and movie can be played on this DVD video player in the same way as an audio CD.
- VIDEO CD equipped with PBC function (Version 2.0) In addition to operation of a VIDEO CD not equipped with the PBC function, you can enjoy playback of interactive software with search function by using the menu displayed on the TV screen (Menu Playback). Some of the functions described in this owner's manual may not work with some discs.

#### Structure of disc contents

Normally, DVD video discs are divided into titles, and the titles are subdivided into chapters. VIDEO CDs and audio CDs are divided into tracks. DVD video disc

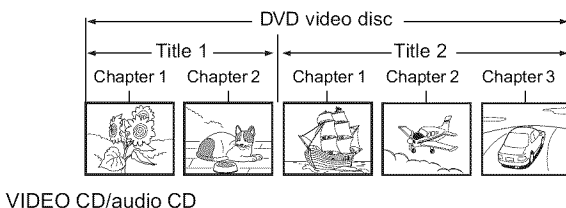

| VIDEO CD/audio CD |         |             |                    |         |  |
|-------------------|---------|-------------|--------------------|---------|--|
| Track 1           | Track 2 | Track 3     | Track 4            | Track 5 |  |
| ~ <b>תו</b> ז     |         | $1111 \sim$ | $\sim$ 1211 $\sim$ | ~       |  |

Each title, chapter or track is assigned a number, which is called "title number", "chapter number" or "track number" respectively. There may be discs that do not have these numbers

| Playable discs |                                |                                             |                        |                                        |
|----------------|--------------------------------|---------------------------------------------|------------------------|----------------------------------------|
| This DVD       | video player o                 | an play th                                  | e follow               | ing discs.                             |
|                | Disc Mark                      | Contents                                    | Disc<br>Size           | Maximum<br>playback time               |
|                | Audio<br>+<br>video<br>(moving |                                             | 12 cm                  | Approx. 4 hours (single sided disc)    |
| DVD            |                                | +                                           |                        | Approx.8 hours (double sided disc)     |
| video<br>discs |                                |                                             | oving                  | Approx. 80 minutes (single sided disc) |
|                | VIDEO                          |                                             |                        | Approx. 160 minutes (double sided disc |
| VIDEO<br>CDs   | DIGITAL VIDEO                  | Audio<br>+<br>video<br>(moving<br>pictures) | 12 cm                  | Approx. 74 minutes                     |
|                |                                |                                             | 8 cm                   | Approx. 20 minutes                     |
|                |                                |                                             | 12 cm                  | Approx.74 minutes                      |
| Audio<br>CDs   |                                | Audio                                       | 8 cm<br>(CD<br>single) | Approx. 20 minutes                     |

### The following discs are also available. OVD-R/DVD-RW discs of DVD video format

CD-R/CD-RW discs of CD-DA, Video CD, MP3, WMA or JPEG format Some of these discs may be incompatible.

· You cannot play discs other than those listed above.

- You cannot play DVD-RAM discs or non-standardized discs, etc., even if they may be labeled as above.
- This DVD video player uses the NTSC color system, and cannot play DVD video discs recorded in any other color system (PAL, SECAM, etc.).

Because of problems and errors that can occur during the creation of DVD and CD software and/or the manufacture of DVD and CD discs, Toshiba cannot guarantee that this DVD video player the DVD will play every feature of every DVD bearing the DVD logo and/or every CD bearing the CD logo. As one of the creators of DVD technology, Toshiba DVD players are

manufactured using the highest standards of quality, and as a result, such incompatibilities are rare. If you happen to experience any difficulty playing a DVD or a CD on this DVD video player, please feel free to contact us via the methods listed in the United States and Canadian Limited Warranties on pages  $\overline{42}$  and  $\overline{43}$ .

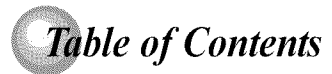

### Introduction

| SAFETY PRECAUTIONS                | 2  |
|-----------------------------------|----|
| ● IMPORTANT SAFETY INSTRUCTIONS   | 3  |
| Precautions                       | 5  |
| Notes on Discs                    | 5  |
| Notes on region numbers           | 6  |
| Table of Contents                 | 7  |
| Identification of Controls        | 8  |
| Front panel                       | 8  |
| Rear panel                        | 8  |
| DVD display                       |    |
| Remote control                    | 9  |
| Loading batteries                 |    |
| Operating with the remote control | 10 |

### Connections

| Connecting to a TV                                                   |    |
|----------------------------------------------------------------------|----|
| Connecting to a TV<br>Connecting to an audio system and TV           | 12 |
| equipped with component video inputs                                 | 13 |
| Connecting to Optional Equipment                                     | 13 |
| Connecting to an amplifier equipped with a<br>Dolby Digital decoder  | 13 |
| Connecting to an amplifier equipped with<br>Dolby Surround Pro Logic | 14 |
| Connecting to an amplifier equipped with a<br>DTS decoder            | 14 |
| Connecting to an amplifier equipped with a<br>MPEG2 audio decoder    | 14 |
| Connecting to an amplifier equipped with a digital audio input       | 14 |

### **Basic playback**

| Playing a Disc                             | 16 |
|--------------------------------------------|----|
| Basic playback                             |    |
| Variable Speed Playback                    | 18 |
| Playing in fast reverse or fast forward    |    |
| directions                                 |    |
| Playing frame by frame                     | 18 |
| Playing in slow-motion                     | 18 |
| Resuming playback from the same location   |    |
| Locating a Desired Section                 | 19 |
| Locating a title using the top menu        |    |
| Locating a desired section by entering the |    |
| corresponding number                       |    |
| Locating a specific chapter or track       |    |

### Advanced playback

| Accessing a Specific Location Directly                     |  |
|------------------------------------------------------------|--|
| location                                                   |  |
| <ul> <li>Repeating a Specific Segment</li></ul>            |  |
| <ul> <li>Playing in a Varied Order</li></ul>               |  |
| <ul> <li>Playing in a Favorite Order</li></ul>             |  |
| Selecting the Picture/Sound     Enhancement(E.P.M./E.A.M.) |  |
| Zooming a Picture                                          |  |
| • Selecting the Camera Angle                               |  |
| Selecting Subtitles                                        |  |
| Selecting a Language                                       |  |
| On-screen Display Operation                                |  |
| Playing MP3/WMA Files                                      |  |
| Viewing JPEG Files                                         |  |
| Playing DivX <sup>®</sup> Files                            |  |
| Function setup                                             |  |

Introduction

| Customizing the Function Settings<br>Setting procedure<br>Setting details | 32 |
|---------------------------------------------------------------------------|----|
| Table of Languages                                                        | 38 |
| Others                                                                    |    |
| Before Calling Service Personnel                                          | 40 |
| Specifications                                                            | 41 |
| United States Warranty                                                    | 42 |

| onited States warranty        |    |
|-------------------------------|----|
| Canadian Warranty Information | 43 |

# Identification of Controls

See the page in  $\square$  for details.

To wall outlet

8

ANALOG AUDIO OUT (L/R)-

Introduction

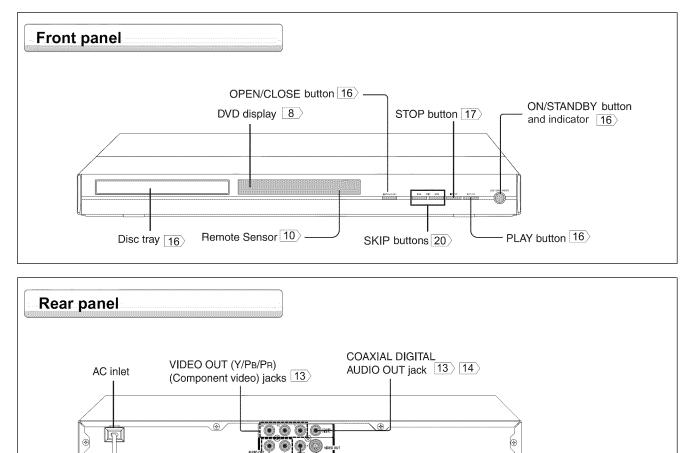

S VIDEO OUT jack 12

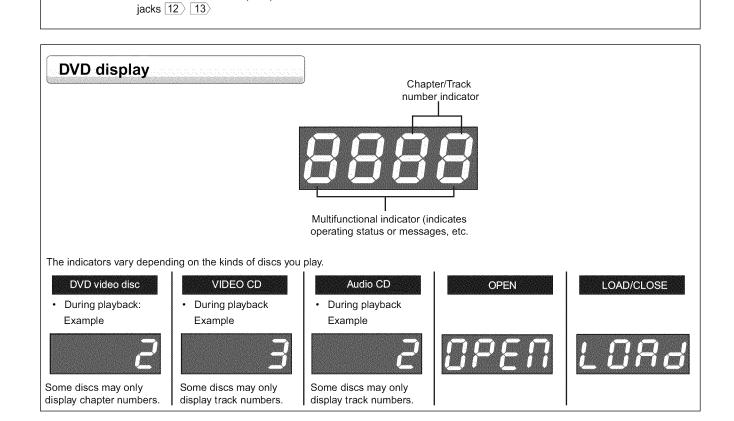

VIDEO OUT jack 12

p2-17-3990SU.pmd 8 30/9/2005, 10:31 AM

# **Identification of Controls (continued)** The instructions in this manual describe the functions on the remote control. See the page in \_\_\_\_\_ for details.

| Remote control              |                                                                                                    |
|-----------------------------|----------------------------------------------------------------------------------------------------|
|                             |                                                                                                    |
|                             |                                                                                                    |
|                             |                                                                                                    |
|                             | OPEN/CLOSE POWER                                                                                               |
| OPEN/CLOSE button 16        | POWER button 16                                                                                                |
|                             |                                                                                                    |
|                             | 1 2 3                                                                                                    |
|                             | 4 5 6                                                                                                    |
| Number buttons 20           |                                                                                                    |
|                             |                                                                                                    |
|                             | +10 0 SEARCH T button 20                                                                                       |
| E.P.M. button 24            | E.P.M. E.A.M. SLOW                                                                                             |
| E.A.M. button 24            | ANGLE SUBTITIE AUDIO SLOW button 18                                                                            |
| ANGLE button 25             | ANGLE SUBTILLE AUDIO                                                                                           |
| SUBTITLE button 25          | PAUSE/STEP PLAY STOP AUDIO button 26<br>PAUSE/STEP PLAY STOP                                                   |
|                             | PAUSE/STEP PLAY STOP PLAY button 16<br>STOP button 17                                                          |
| PAUSE/STEP button 17 18     | SKIP REV FWD SKIP                                                                                              |
| SKIP button 20              | KIP button 20                                                                                                  |
| REV button 18               | FWD button 18                                                                                                  |
|                             | ENTER button 19                                                                                                |
| Direction buttons 19        |                                                                                                    |
|                             |                                                                                                    |
| TOP MENU button 19          | TOP MENU MENU MENU MENU button*                                                                                |
| CLEAR button 22             | CLEAR DISPLAY NAVI RETURN RETURN button*                                                                       |
| DISPLAY button 27           |                                                                                                    |
| MEMORY button 23            | MEMORY PLAY MODE A-B RPT PBC PBC button 16                                                                     |
| PLAY MODE button 23         | SETUP PROGRESSIVE ZOOM A-B RPT button 22                                                                       |
| SETUP button 32             | ZOOM button 24                                                                                                 |
| PROGRESSIVE button 13       |                                                                                                    |
|                             |                                                                                                    |
|                             |                                                                                                    |
|                             |                                                                                                    |
|                             |                                                                                                    |
|                             |                                                                                                    |
|                             |                                                                                                    |
| * RETURN button             | * MENU button                                                                                                  |
| Return the menu's preceding | Use the MENU button to display the menu included                                                               |
| chapter                     | on many DVD video discs. To operate a menu, follow<br>the instructions in "Locating a title using the top menu |
|                             | 19                                                                                                    |
|                             |                                                                                                    |
|                             |                                                                                                    |

9

Introduction

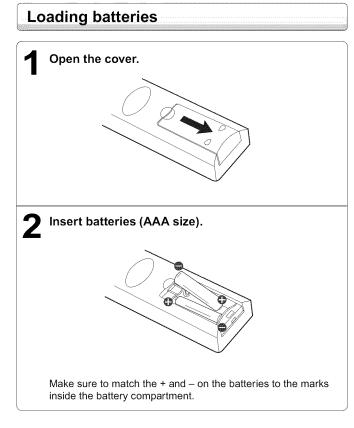

### Caution:

Introduction

Never throw batteries into a fire.

- Note:
- Be sure to use AAA size batteries.
- Dispose of batteries in a designated disposal area.
  Batteries should always be disposed of with the environment in mind. Always dispose of batteries in accordance with applicable laws and regulations.
- If the remote control does not operate correctly, or if the operating range becomes reduced, replace batteries with new ones.
- When necessary to replace batteries in the remote control, always replace both batteries with new ones. Never mix battery types or use new and used
- Always remove batteries from remote control if they are dead or if the remote control is not to be used for an extended period of time. This will prevent battery acid from leaking into the battery compartment.

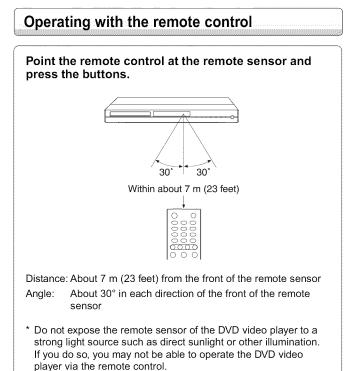

Notes on the remote control

- Direct the remote control at the remote sensor of the DVD video player. • When using the remote control, press the buttons at intervals of about 1
- second to ensure the correct mode of operation.
- Do not drop or give the remote control a shock.Do not leave the remote control near an extremely hot or humid place.
- Do not spill water or put anything wet on the remote control.Do not open the remote control.

# **Connections**

Read this chapter first to make all necessary preparations.

- Connecting to a TV
- Connecting to an audio system and TV equipped with component video inputs
- Connecting to an amplifier equipped with a Dolby Digital decoder
- Connecting to an amplifier equipped with Dolby Surround Pro Logic
- Connecting to an amplifier equipped with a DTS decoder
- Connecting to an amplifier equipped with an MPEG2 audio decoder
- Connecting to an amplifier equipped with a digital audio input

### Connecting to a TV

Connections

Connect the DVD video player to your TV. For details of output sound, see 26.

### Connecting to a TV

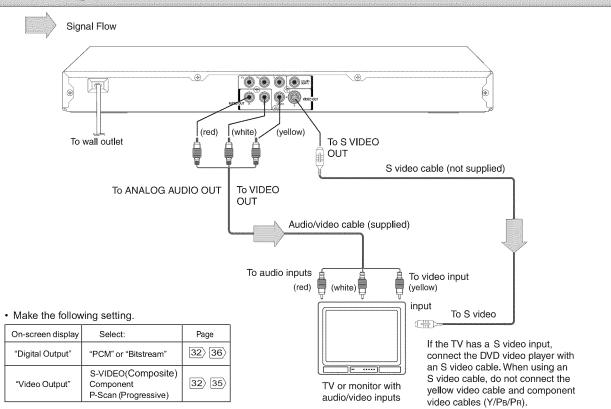

#### Notes

- · Refer to the owner's manual of the connected TV as well.
- When you connect the DVD video player to your TV, be sure to turn off the power and unplug both units from the wall outlet before making any connections. • If your television set has one audio input, connect the left and right audio outputs of the DVD video player to a Y cable adapter (not supplied) and then connect to your TV.
- Connect the DVD video player directly to your TV. If you connect the DVD video player to a VCR, TV/VCR combination or video selector, the playback picture may be distorted as DVD video discs are copy protected. • Analog audio out will not have sound if DTS playback is selected.

Interlaced outputs (ColorStream  $^{\textcircled{B}}$ ) Some TVs or monitors are equipped with component video inputs. Connecting to these inputs allows you to enjoy higher quality picture playback. Actual labels for component video inputs may vary depending on the TV manufacturer. (ex. Y, R-Y, B-Y or Y, CB, CR) In some TVs or monitors, the color levels of the playback picture may be reduced slightly or the tint may change. In such a case, adjust the TV or

monitor for optimum performance.

Progressive outputs (ColorStream Pro<sup>®</sup>) Some TVs or monitors are equipped with component video inputs that are capable of reproducing a progressively scanned video signal. Connecting to these inputs allows you to view the highest quality pictures with less flicker.

Consumers should note that not all high definition television sets are fully compatible with this product and may cause artifacts to be displayed in the picture. In case of 525 progressive scan picture problems, it is recommended that the user switch the connection to the "standard definition" output. If there are questions regarding our TV set compatibility with this model 525p DVD player, please contact our Customer Service Contact Center.

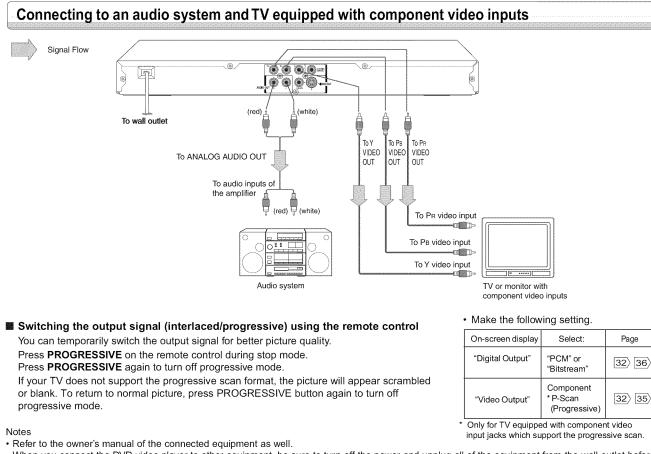

- When you connect the DVD video player to other equipment, be sure to turn off the power and unplug all of the equipment from the wall outlet before making any connections.
- If you place the DVD video player near a tuner or radio, the radio broadcast sound might be distorted. In this case, place the DVD video player away The output sound of the DVD video player has a wide dynamic range. Be sure to adjust the receiver's volume to a moderate listening level. Otherwise,
- high volume sound may damage your hearing as well as the speakers.
- Turn off the amplifier before you connect or disconnect the DVD video player's power cord. If you leave the amplifier power on, the speakers may be damaged. • Progressive can be on/off only when "Video Output" is set to Component or Progressive 35
- In component connections, the screen might become pinkish in color when the "Video Output" is set to S-VIDEO. This is not a defect of this unit 35 When Progressive is on, only component video will be output.
  Analog audio out will not have sound if DTS playback is selected.
- · When using component video cables, do not connect the S video cable.
- ColorStream® and ColorStream Pro® are registered trademarks of Toshiba America Consumer Products, L.L.C.

### **Connecting to Optional Equipment**

You can enjoy high quality dynamic sounds by connecting the DVD video player to optional audio equipment

### Connecting to an amplifier equipped with a Dolby Digital decoder

#### Dolby Digital

Dolby Digital is the surround sound technology used in theaters showing the latest movies, and is now available to reproduce this realistic effect in the home. You can enjoy motion picture and live concert DVD video discs with this dynamic realistic sound by connecting the DVD video player to a 6 channel amplifier equipped with a Dolby Digital decoder or Dolby Digital processor. If you have a Dolby Surround Pro Logic decoder, you will obtain the full benefit of Pro Logic from the same DVD movies that provide full 5.1-channel Dolby Digital soundtracks, as well as from titles with the Dolby Surround mark.

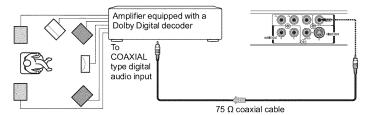

Manufactured under license from Dolby Laboratories. "Dolby", "Pro Logic" and the double-D symbol are trademarks of Dolby Laboratories. Confidential unpublished works. Copyright 1992-1997 Dolby Laboratories. All rights reserved.

Use DVD video discs encoded via the Dolby Digital recording

system. Make the following setting.

| On-screen display | Select:                 | Page       |
|-------------------|-------------------------|------------|
| "Digital Output"  | "PCM" or<br>"Bitstream" | 32)<br>36) |
| Recording system  | DD D                    | 26>        |

#### Connecting to an amplifier equipped with Dolby Surround Pro Logic · Make the following setting. Dolby Surround Pro Logic You can enjoy the dynamic realistic sound of Dolby Surround Pro Logic by connecting an amplifier and On-screen display Select:

speaker system (right and left front speakers, a center speaker, and one or two rear speakers). • With an amplifier equipped with Dolby Digital

Connect the equipment the same way as described in "Connecting to an amplifier equipped with a Dolby Digital decoder." Refer to that amplifier's owner's manual and set the amplifier so you can enjoy Dolby Surround Pro Logic sound.

• With an amplifier not equipped with Dolby Digital Connect the equipment as follows.

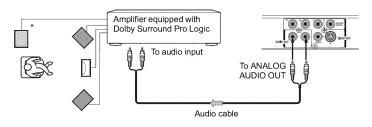

#### Page "PCM" or 32> "Digital Output" "Bitstream" $|36\rangle$

Connect one or two rear speakers. The output sound from the rear speakers will be monaural even if you connect two rear speakers.

### Connecting to an amplifier equipped with a DTS decoder

#### Digital Theater Systems (DTS)

Connections

DTS is a high quality surround technology used in theaters and now available for home use, on DVD video discs or audio CDs.

If you have a DTS decoder or processor, you can obtain the full benefit of 5.1 channel DTS encoded sound tracks on DVD video discs or audio CDs.

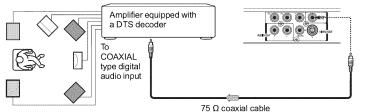

"DTS" and "DTS Digital Out" are trademarks of Digital Theater Systems, Inc.

· Use DVD video discs or audio CDs encoded via the DTS recording system.

| <ul> <li>Make the following setting.</li> </ul> |           |            |  |  |  |
|-------------------------------------------------|-----------|------------|--|--|--|
| On-screen display                               | Select:   | Page       |  |  |  |
| "Digital Output"                                | Bitstream | 32><br>36> |  |  |  |
| Recording system                                | DTS       | 26         |  |  |  |

26>

### Connecting to an amplifier equipped with a MPEG2 audio decoder

#### MPEG2 sound

You can enjoy motion picture and live concert DVD video discs with dynamic realistic sound by connecting an amplifier equipped with an MPEG2 audio decoder or MPEG2 audio processor.

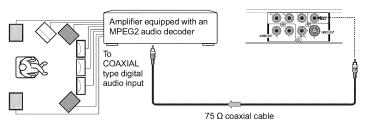

 Use DVD video discs encoded via the MPEG2 recording system. · Make the following setting.

|                   | 5 5                     |            |
|-------------------|-------------------------|------------|
| On-screen display | Select:                 | Page       |
| "Digital Output"  | "PCM" or<br>"Bitstream" | 32)<br>36) |
| Recording system  | MPEG2                   | 26>        |

### Connecting to an amplifier equipped with a digital audio input

#### 2 channel digital stereo

You can enjoy the dynamic sound of 2 channel digital stereo by connecting an amplifier equipped with a digital audio input and speaker system (right and left front speakers).

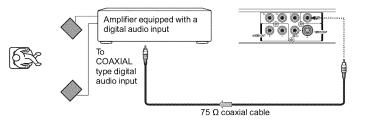

### · Make the following setting.

|                   | 5 5     |            |
|-------------------|---------|------------|
| On-screen display | Select: | Page       |
| "Digital Output"  | PCM     | 32)<br>36) |

14

p2-17-3990SU.pmd

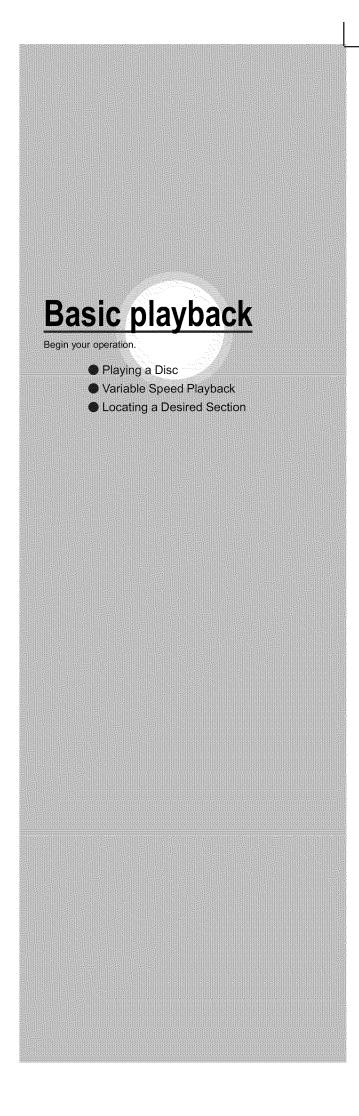

Basic playback

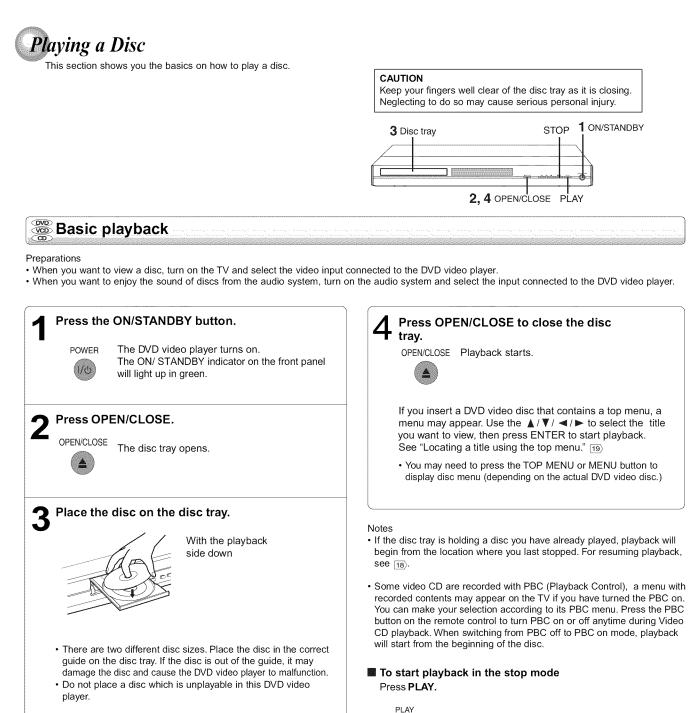

### 16

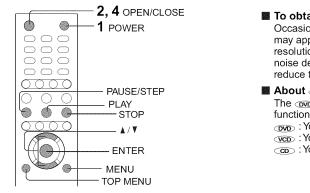

#### To obtain a higher quality picture

Occasionally, some picture noise not usually visible during a normal broadcast may appear on the TV screen while playing a DVD video disc because the high resolution pictures on these discs include a lot of information. While the amount of noise depends on the TV you use with this DVD video player, you should generally reduce the sharpness adjustment on your TV when viewing DVD video discs

- About IVD VCD CD The wow con icons on the heading bar show the playable discs for the

  - You can use this function with VIDEO CDs
     You can use this function with audio CDs.
- To pause playback (still mode)

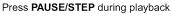

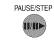

To resume normal playback, press the PLAY button. • The sound is muted during still mode.

Remove the disc after the disc tray opens

#### To stop playback

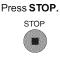

To remove the disc Press OPEN/CLOSE.

OPEN/CLOSE \*

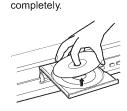

### To turn the power off (To enter the standby mode)

Press ON/STANDBY to turn the unit to standby mode.

#### Note

Be aware that this equipment is still powered even after the ON/STANDBY indicator turns off (standby mode) by pressing the ON/STANDBY button. To disconnect this equipment completely from the main power, pull out the power plug from the wall outlet.

#### About the screen saver

When you leave the unit in DVD stop mode for approximately 2 minutes, the screen saver of the DVD video player automatically appears. To turn off the screen saver, press the PLAY button.

#### Automatic Power Off function

If the DVD video player is stopped, or the screen saver is engaged for approximately 20 minutes, the DVD video player will automatically turn itself off.

Be sure to press the OPEN/CLOSE button to close the disc tray after you remove the disc.

#### Notes

- · Do not move the DVD video player during playback. Doing so may damage the disc.
- Use the OPEN/CLOSE button to open and close the disc tray. Do not push the disc tray while it is moving. Doing so may cause the DVD video player to malfunction.
- Do not push up on the disc tray or put any objects other than discs on the disc tray. Doing so may cause the DVD video player to malfunction.
- In many instances, a menu screen will appear after playback of a movie is completed. Prolonged display of an on-screen menu may damage your television set, permanently etching that image onto its screen. To avoid this, be sure to press the STOP button on your remote control once the movie is completed.

p2-17-3990SU.pmd

Basic playback Variable Speed Playback  $\bigcirc$ You can play discs at various speeds, and resume playback from the location where you stopped playback. SLOW 60 PAUSE/STEP 2 PLAY ۰ 1 STOP φ φ C σ - F\//D REV Playing in fast reverse or fast forward directions To resume normal playback Press REV or FWD during playback. Press PLAY. REV FWD REV: Fast reverse playback PLAY **∢**x2 ≪x30 < x100 **≪**x8 FWD: Fast forward playback Each time you press the REV Notes or FWD button, the playback The DVD video player mutes sound and subtitles during reverse and forward scan of DVD video discs. speed changes. + ▶> x30 --- >> x100 · The playback speed may differ depending on the disc. Playing frame by frame To resume normal playback Press PAUSE/STEP during still playback. Press PLAY. PAUSE/STEP PLAY Each time you press the PAUSE/ STEP button, the picture 11/11Þ advances one frame. II Pause → II> Step Note The sound is muted during frame by frame playback. Pause Playing in slow-motion To resume normal playback Press SLOW during playback. Press PLAY. PLAY SLOW Each time you press the SLOW button, the slow-motion speed -... changes in the following sequence:  $| \triangleright 1/2 \rightarrow | \triangleright 1/4 \rightarrow | \triangleright 1/8$ 4|1/2 → 4|1/4 → 4|1/8 Notes · The sound is muted during slow-motion playback. · 3 speeds are available. Resuming playback from the same location To start playback from the beginning regardless of the Press STOP at the location where you location where you stopped playback want to interrupt playback. 1 Press STOP twice. STOP STOP The DVD video player memorizes the location The DVD video player deletes the memory of where playback is stopped. the location. 2 Press PLAY. Press PLAY. Description of the beginning of the PLAY PLAY current title. The DVD video player resumes playback from **VCD** Playback starts from the the location where you stopped playback. beginning of the disc. If you want to return to the beginning of a DVD video disc, open and close the disc tray once with the OPEN/CLOSE button before Notes pressing the PLAY button. Resuming cannot function when -you play a PBC-featured VIDEO CD while "PBC" is set to "On". -you open the disc tray. - you disconnect the power plug of the DVD video player.
There may be a difference in the location where playback resumes depending on the disc.
Settings you changed using the on-screen displays while the DVD video player keeps a location in the memory may function only after the memory is cleared.

18

30/9/2005, 10:31 AM

18

p2-17-3990SU.pmd

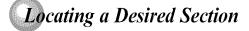

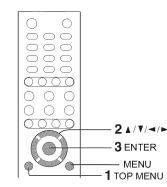

Normally, DVD video discs are divided into titles, and the titles are sub-divided into chapters. VIDEO CDs and audio CDs are divided into tracks. You can quickly locate any specific title, chapter, or track.

| •         | DVD video disc |           |             |           |  |  |  |
|-----------|----------------|-----------|-------------|-----------|--|--|--|
| Tit       | tle 1 —_►      | 4         | — Title 2 — |           |  |  |  |
| Chapter 1 | Chapter 2      | Chapter 1 | Chapter 2   | Chapter 3 |  |  |  |
|           |                | É         | No.         | T         |  |  |  |

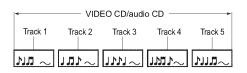

### Locating a title using the top menu

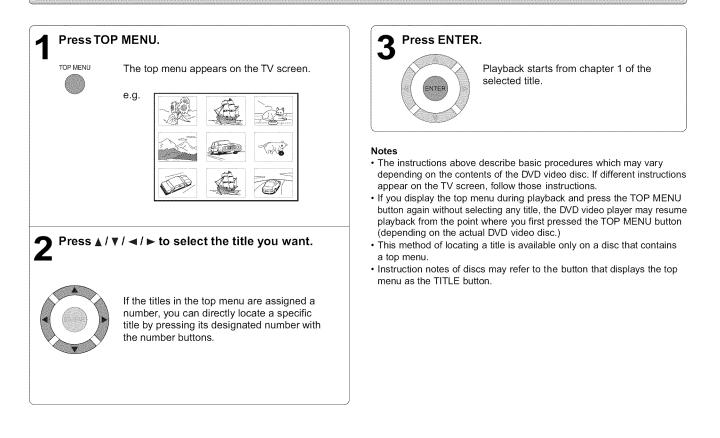

Basic playback

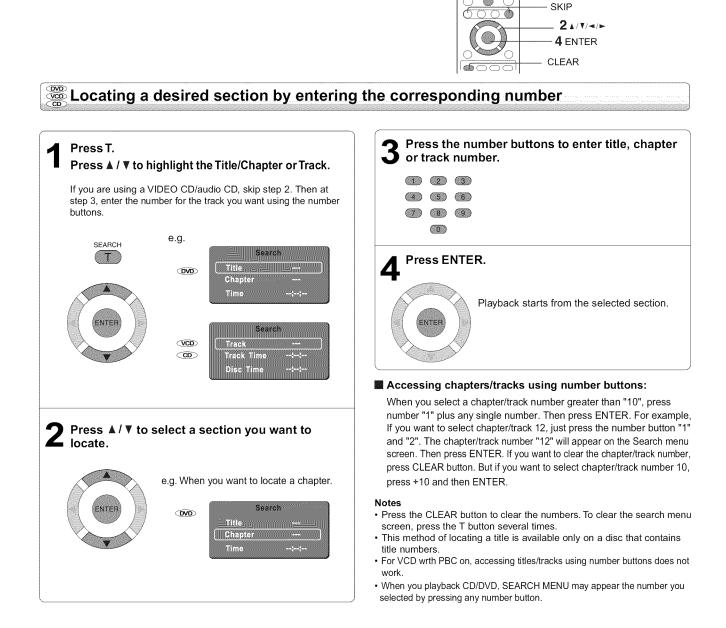

 3 Number buttons

1 T (SEARCH)

PI AY

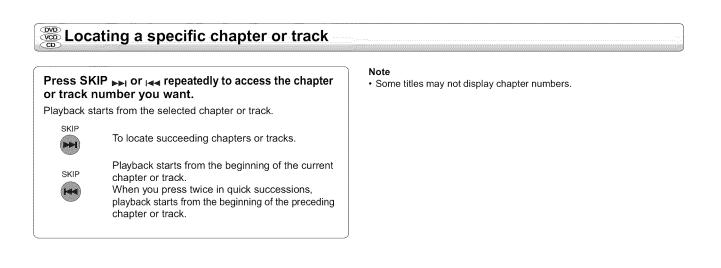

# Advanced playback

- Customizing the performance of your DVD video player.
  - Accessing a Specific Location Directly
  - Repeating a Specific Segment
  - Playing in a Varied Order
  - Playing in a Favorite Order
  - Selecting the Picture /Sound Enhancement (E.P.M./ E.A.M.)
  - Zooming a Picture
  - Selecting the Camera Angle
  - Selecting Subtitles
  - Selecting a Language
  - On-screen Display Operation
  - Playing MP3/WMA Files
  - Viewing JPEG Files
  - Playing DivX<sup>®</sup> Files

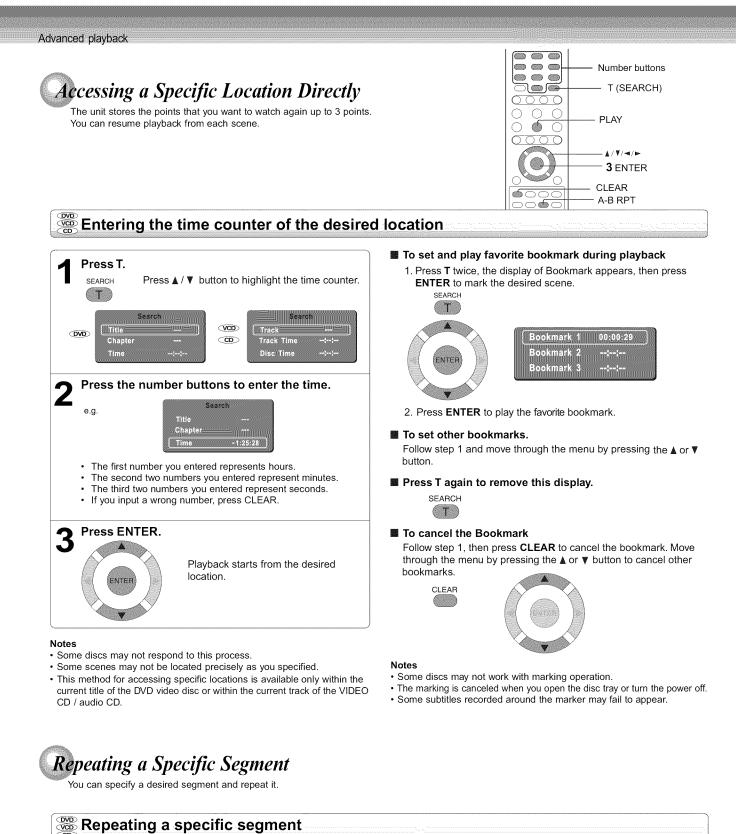

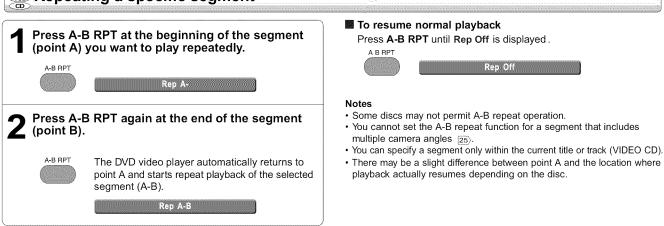

22

p2-17-3990SU.pmd

22

30/9/2005, 10:31 AM

Rep Off

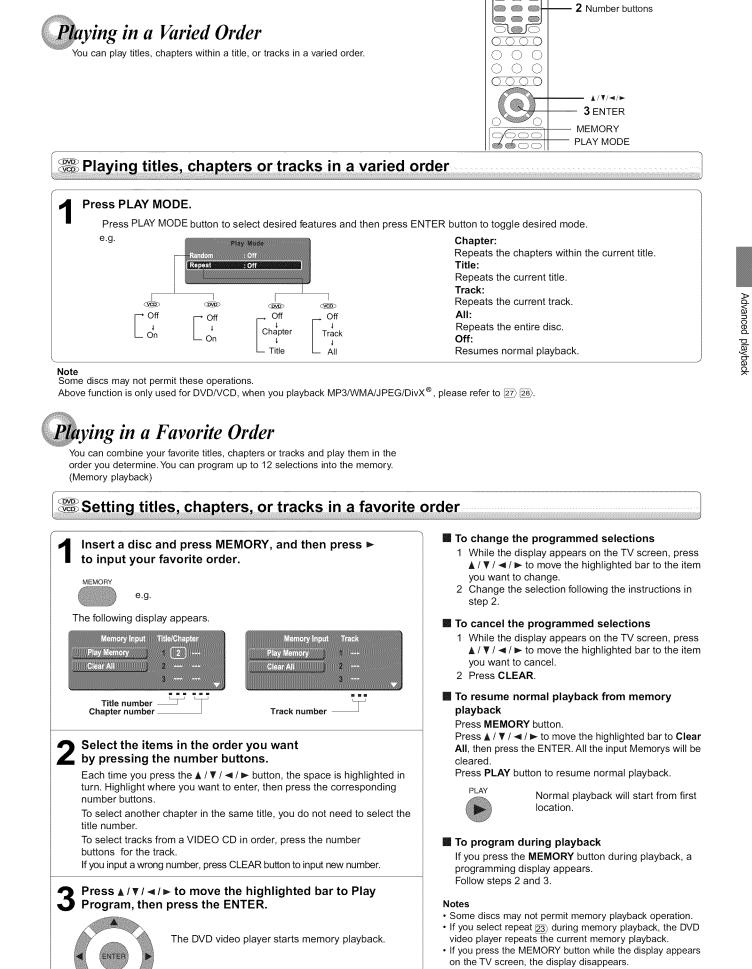

and plankant

p2-17-3990SU.pmd

23

30/9/2005, 10:31 AM

off the DVD video player.

The programmed selections will be cleared when you turn

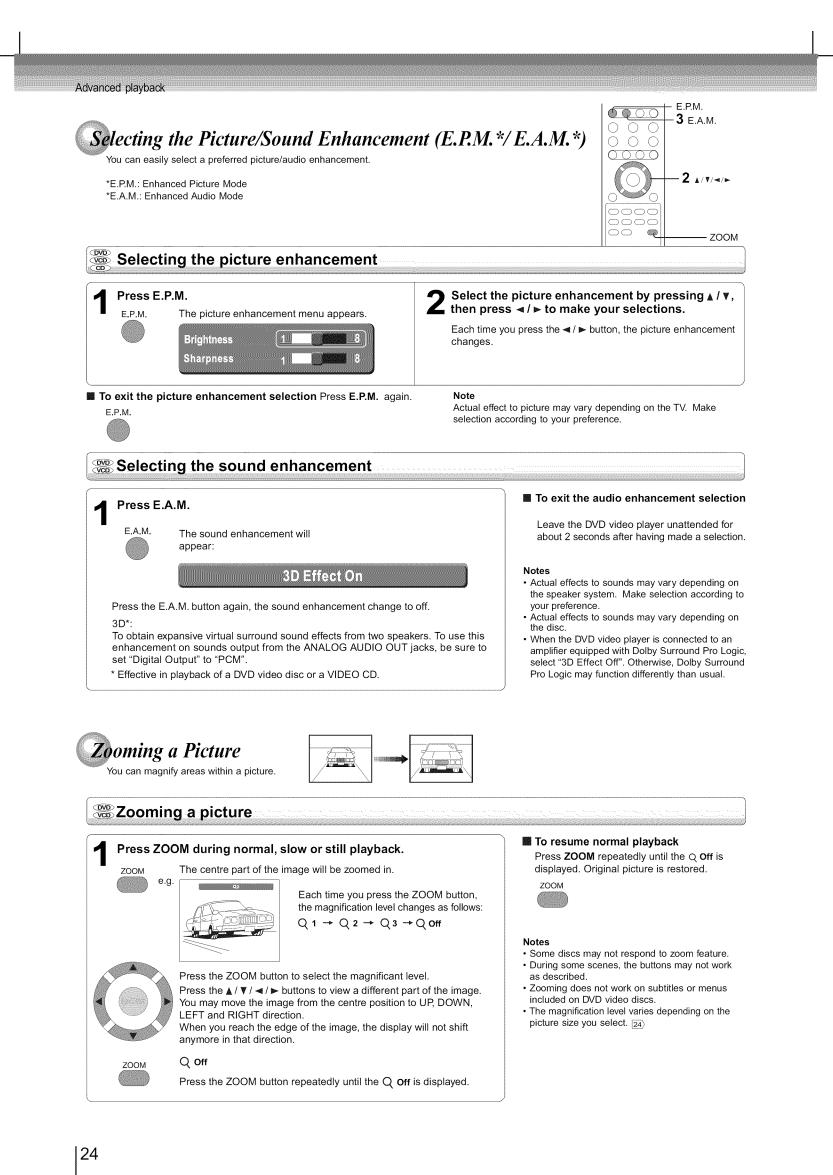

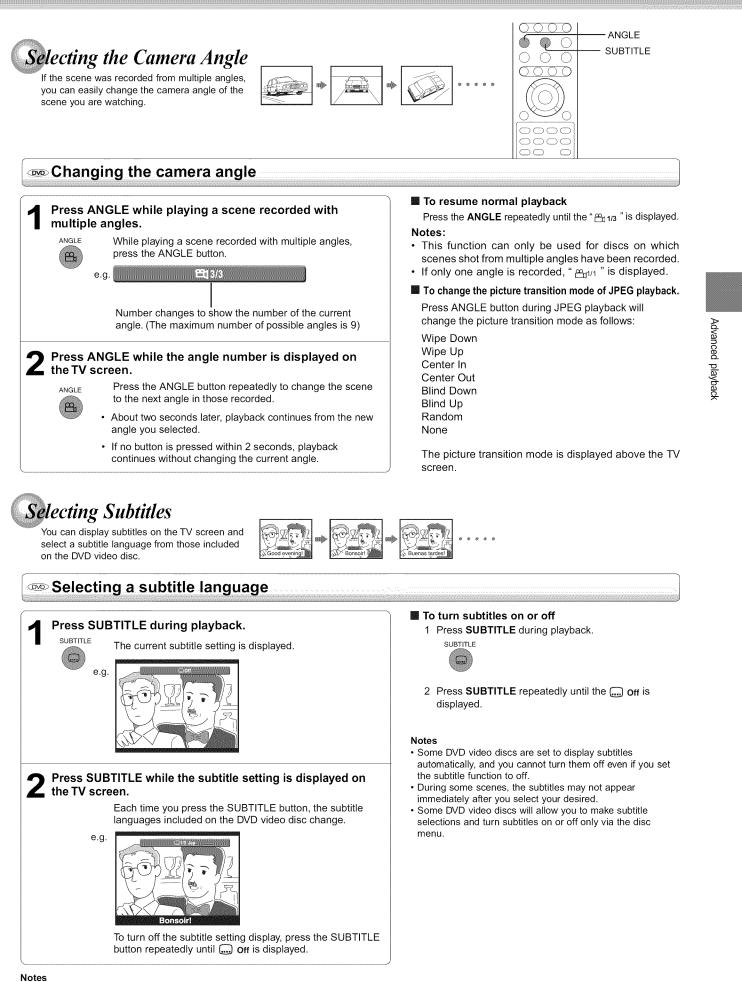

• When you turn on the DVD video player or replace a disc, the player returns to the initial default setting 37>.

When you select a subtitle language which is not included on the disc, the DVD video player plays a prior language programmed on the disc. · During some scenes, the subtitles may not appear immediately after you change the subtitle language.

30/9/2005, 10:31 AM

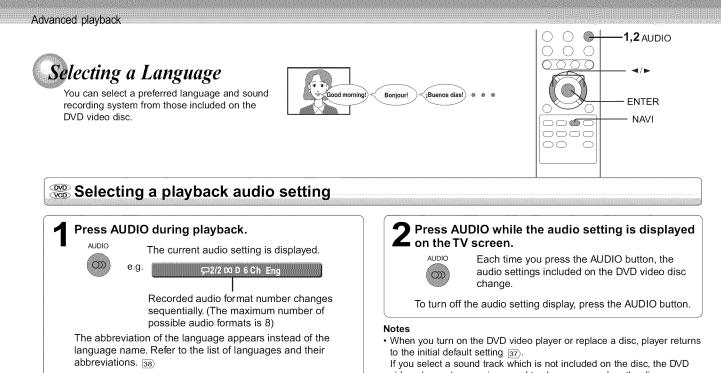

### Selecting sound channels of VIDEO CDs

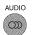

Press AUDIO repeatedly during playback to hear a different audio channel (Left,Right,Mix or Stereo).

#### Output sound conversion table

|            |                            | COAXIAL DIGIT          | AL AUDIO OUT jack |                           |
|------------|----------------------------|------------------------|-------------------|---------------------------|
| Input      | Output                     | "Digital Output" 32 36 |                   | ANALOG AUDIO<br>OUT Jacks |
|            |                            | " Bitstream "          | "PCM"             |                           |
|            | Dolby Digital              | " Bitstream "          | PCM               | 0                         |
| DVD        | Linear PCM                 | PCM                    | PCM               | 0                         |
| video disc | DTS                        | " Bitstream "          | " Bitstream "     |                           |
|            | MPEG1, MPEG2               | " Bitstream "          | PCM               | 0                         |
| VIDEO CD   | MPEG1                      | PCM                    | PCM               | 0                         |
| Audia OD   | Linear PCM 44.1 kHz/16 bit | PCM                    | PCM               | 0                         |
| Audio CD   | DTS                        | " Bitstream "          | " Bitstream "     | _                         |
|            | MP3/WMA                    | PCM                    | PCM               | 0                         |

: 3D sound enhancement can function.

video player plays a prior sound track programmed on the disc. Some discs allow you to change audio selections only via the disc menu. If this is the case, press the MENU button and choose the appropriate language from the selections on the disc menu.

- Signals of 96kHz from the COAXIAL DIGITAL AUDIO OUT jack are depressed to 48 kHz by down sampling process when:
  - "3D Effect On" is selected. 24>
- a copyright protected disc is played.
- · Quantization bit of signals of 20 bit or higher which is output from the COAXIAL DIGITAL AUDIO OUT jack is 16 bit if they are in a copyright protected disc.

### **On-screen Display Operation**

When you turn on the on-screen display, you can view information on operational status and access features and settings.

| va On-s                | creen display operation                                                                |                                                                                                    |
|------------------------|----------------------------------------------------------------------------------------|----------------------------------------------------------------------------------------------------|
| 1. Press N             | AVI.                                                                                   |                                                                                                    |
| NAVI                   | The following display appears. See the pages in $\square$ for details on the features. | ■ Features<br>Title number (Track number)<br>Locate a title or track using the number buttons. 20                                |
|                        | e.g. When playing a DVD video disc.                                                    | Chapter number<br>Locate a chapter using the number buttons. 20                                                                  |
| •                      | pressing ◀ / ► then press<br>o access the feature.                                     | <b>Elapsed time</b> of the current title or track. To enter the time to locate a desired location. $(22)$                        |
| Title nun              | 1/2 1/4 00:00:05 ₩ ₩ ▶ II ■                                                            | <ul> <li>To stop playback. 17</li> <li>Ideal : Playback starts from the beginning of the current chapter or track. 20</li> </ul> |
| Chapter num<br>Elapsed | nber                                                                                   | <ul> <li>► To start playback. 16</li> <li>►► To locate succeeding chapters or tracks. 20</li> </ul>                              |
| 2. To turn             | off the display, press NAVI again.                                                     | ■ : To pause playback. 17                                                                                                    |

# **On-screen Display Operation (Continued)**

### **On-screen display operation**

#### Viewing the operational status

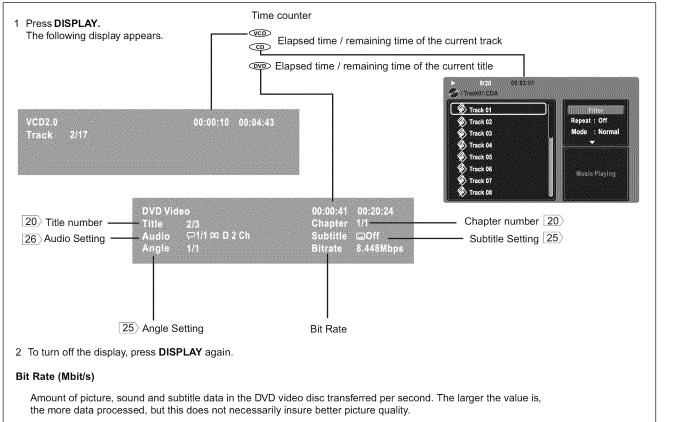

### **Playing MP3/WMA Files**

You can play MP3/WMA files that have been recorded on a CD-R or CD-ROM on the DVD video player.

### Playing MP3/WMA/ files

#### Preparations

• Make sure that a disc you want to play is compatible with this DVD video player.

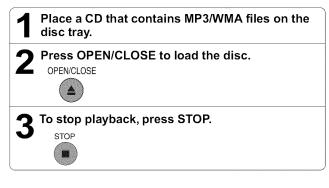

p2-17-3990SU.pmd

#### Selecting a specific time of the current track

- 1 Press T.
- 2 Enter the time to select a specific time you want to play.
- 3 Press ENTER to begin playback of the selected time.

### Notes

· Letters of a file/folder name overflowing the given space are not displayed. · You can play in fast reverse or fast forward during MP3 playback but not WMA playback.

### To pause playback

### Press PAUSE/STEP during playback.

PAUSE/STEP To resume normal playback, press the PLAY button. 11/11Þ

30/9/2005, 10:31 AM

27

27

Advanced playback

OPEN/CLOSE

T(SEARCH) PAUSE/STEP - PLAY 3 STOP

A/V/4/>

-ENTER DISPLAY

Ť 

Q

#### Notes

Advanced playback

- Some discs may not permit this operation.
- WMA tracks copy-protected cannot be played.
   The COAXIAL DIGITAL AUDIO OUT jack outputs MP3/WMA sounds in
- the linear PCM format regardless of the current "Digital Output" selection  $|36\rangle |26\rangle$
- The SKIP 20 functions are also available.

#### Play modes for MP3/WMA/CD/DivX<sup>®</sup>.

When you play MP3/WMA/CD/DivX<sup>®</sup>, users are able to modify the Play modes through the Toolkit which appears on the right of below picture on the screen. Press ◀ / ► buttons to navigate between the windows and ▲ / ▼ buttons to select files/tracks or play mode items. Then press ENTER button. Please refer to below steps to playback files/tracks in the Memory View list: 1) Select Edit Mode in the Toolkit then press ENTER button to start Edit Mode.

- 2) Select a file/track or more files/tracks you want in the Original View list.
   3) Select Add To Memory in the Toolkit then press ENTER. "
   "
   " will disappear
   from the screen. It means that the files/tracks you have selected already add into the Memory View list. 4) Select Memory View in the Toolkit then press ENTER to open the files/tracks
- in the Memory View list that you already selected in step 2.

5) Press PLAY to playback all files/tracks in the Memory View list.

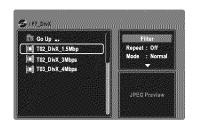

The Toolkit has the following play mode items:

- · Filter (Audio/Photo/Video): Sets file filters.
- Repeat (Off/Track/All):
- Off : Resumes normal playback.
- Track : Repeats the current track/file.
- All : Repeats all files on the current folder or all tracks on the disc.
- Mode (Normal/Shuffle/Random/Intro):
- Normal: Resumes normal playback. Playbacks track/file in random order. Shuffle:
- Random:
- Playbacks track/file in random order, and will repeat playback Only playbacks the first 10 seconds of all the files on the current Intro:
- folder or all tracks on the disc.
- · Edit Mode: Memory operation works only when Edit Mode is selected.
- · Memory View: To view tracks/files in the Memory View list. It is disabled when the Memory View list is empty.
- Add To Memory: Add files/tracks to the Memory View list. It is disabled if the Edit Mode is not selected.
- Browser View : To view files/tracks in the Original View list.
- · Clear All: Delete the files/tracks in the Memory View list.
- Select a file/track or more you want to delete in stop mode. " appear beside the deleted file/track. Select Clear All and then press ENTER. It is disabled if the Edit mode is not selected.

### Playable files

MP3/WMA disc compatibility with this player is limited as follows: · Playable discs: CD-ROM, CD-R (650MB / 74 min. only)

44.1 kHz only

Less than 256

- · Sampling Frequency:
- · Bit rate:
- · CD physical format:
- · File system:
- · File name:
- Mode 1, Mode 2 XA Form 1 ISO9660 Level 1, 2 or Joliet A file name should be in alphabet and numerals only, and must incorporate "MP3" or "WMA" extension.

e.g."\*\*\*\*\*\*\*.MP3", "\*\*\*\*\*\*.WMA"

V7 or V8 (Stereo sound only)

WMA: 48 kbps - 192 kbps (CBR\*) MP3: 32 kbps - 320 kbps (CBR\*)

CD-RW is not recommendable.

- Total number of folders:
- · Total number of files: Less than 1000
- · WMA codec version:
- \* CBR = Constant Bit Rate
- This DVD video player requires discs/recordings to meet certain technical standards in order to achieve optimal playback quality. Pre-recorded DVDs are automatically set to these standards. There are many different types of recordable disc formats (including CD-R containing MP3/WMA files). Because this area of technology is still evolving. Toshiba cannot guarantee that all recordable discs will produce optimal playback quality. The technical criteria set forth in this owner's manual are meant only as a guide.

You must obtain any required permission from copyright owners to download to download or use copyrighted content. Toshiba cannot and does not grant such permission.

Microsoft, Windows Media, and the Windows Logo are either registered trademarks or trademarks of Microsoft Corporation in the United States and/or other countries

### Designed for Besigned -Windows Media<sup>™</sup>

#### Note

When the WMA or MP3 file is out of the above specifications, the song may skip or mute with counter moving

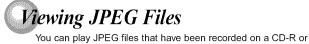

CD-ROM on the DVD video player. You can select a preferred view: a page of 9 thumbnail images or a single image view.

Also, rotating, enlarging and shifting of each image can be possible.

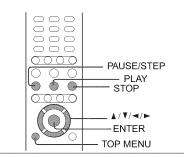

### Viewing JPEG files

#### Preparations

- Prepare a disc that contains JPEG files you want to view. 30
- Make your TV shape conform to the 4:3 picture size. Only 4:3 pictures can be played regardless of the function settings via the on-screen displays of the DVD video player. If the TV is adjusted to other sizes, e.g. "WIDE," images will appear to be horizontally expanded. For details, refer to the owner's manual of your TV.

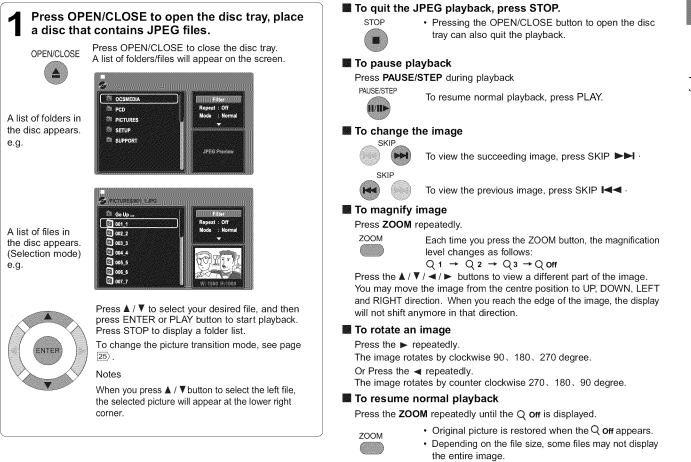

### Viewing a thumbnail view

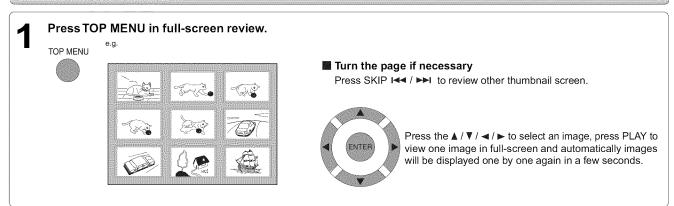

p2-17-3990SU.pmd

29

| ٨d | vai | nce | a p | lay | ba | CK |
|----|-----|-----|-----|-----|----|----|
|    |     |     |     |     |    |    |

To quit the JPEG playback, press STOP.

• Pressing the OPEN/CLOSE button to open the disc tray can also quit the playback. 

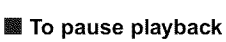

STOP

Press PAUSE/STEP during playback

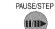

Notes

· Depending on the file size, some files may not display the entire image.

To resume normal playback, press PLAY.

• If you press the TOP MENU in full-screen review, the DVD video player will display a menu of 9 thumbnail images.

### JPEG files compatibility

Discs whose compatibility with this DVD video player has been confirmed by TOSHIBA are as follows. Many of these discs, when loaded, will make the DVD video player enter the automatic mode to play a prescribed folder in the disc. To play other folders, display a folder list and select a folder.

#### CANON QuickCD FUJICOLOR CD Kodak Picture CD NORITSU QSS CD

| JPEG disc compatibility with this            | s DVD video player is limited as follows:                                                  |
|----------------------------------------------|--------------------------------------------------------------------------------------------|
| Playable discs:                              | CD-ROM, CD-R (650MB / 74 min. only)                                                        |
|                                              | CD-RW is not recommendable.                                                                |
| <ul> <li>CD physical format:</li> </ul>      | Mode 1, Mode 2 XA Form 1                                                                   |
| <ul> <li>File system:</li> </ul>             | ISO9660 Level 1, 2 or Joliet                                                               |
| File name:                                   | A file name should be in alphabet and numerals only, and must incorporate "JPG" extension. |
|                                              | e.g."*******.JPG" (Do not name the file with "JPE" or "JPEG" extension.)                   |
| <ul> <li>Total number of folders:</li> </ul> | Less than 256                                                                              |
| <ul> <li>Total number of files:</li> </ul>   | Less than 1000                                                                             |
| Depending on the file size, some             | e files may not display the entire image.                                                  |

Some discs may not permit this operation. Especially, the following conditions of included files will increase the disc's disability.

1. Pixels over 3072 x 2048 in height and/or width

2. File format except Exif

### Playing DivX<sup>®</sup> Files

You can play DivX<sup>®</sup> files that have been recorded on a CD-R or CD-ROM on the DVD video player.

### Playing DivX<sup>®</sup> files

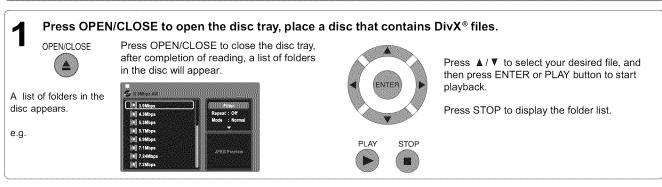

#### Notes

· It is recommended you record same kind of files in a CD-ROM or CD-R.

• Some DivX Video-On-Demand files may require registration code of your DVD video player, you may get the code in Rating settings 37>

#### Playable files

DivX<sup>®</sup> disc compatibility with this player is limited as follows:

| DIVA disc compatibility with t               | is player is infined as follows.                                                          |         |
|----------------------------------------------|-------------------------------------------------------------------------------------------|---------|
| <ul> <li>Playable discs:</li> </ul>          | CD-ROM, CD-R (650MB / 74 min. only)                                                       |         |
|                                              | CD-RW is not recommendable.                                                               |         |
| <ul> <li>Audio format:</li> </ul>            | CBR MP3, VBR MP3, DivX® AC3                                                               |         |
| <ul> <li>Enhance video:</li> </ul>           | GMC, Qpel, Progressive B-frames                                                           |         |
| Frame rate:                                  | 8 to 25 fps                                                                               |         |
| <ul> <li>CD physical format:</li> </ul>      | Mode 1, Mode 2 X A Form 1                                                                 |         |
| <ul> <li>File system:</li> </ul>             | ISO9660 Level 1, 2 or Joliet                                                              |         |
| File name:                                   | A file name should be in alphabet and numerals only, and must incorporate "AVI" extension | on.     |
|                                              | e.g. " *******.AVI "                                                                      |         |
| <ul> <li>Total number of folders:</li> </ul> | Less than 256                                                                             |         |
| <ul> <li>Total number of files:</li> </ul>   | Less than 1000                                                                            |         |
|                                              | DivX, DivX Certified, and associated                                                      | logos a |
|                                              | trademarka of Divy Inc. and used up                                                       |         |

are trademarks of DivX, Inc. and used under license.

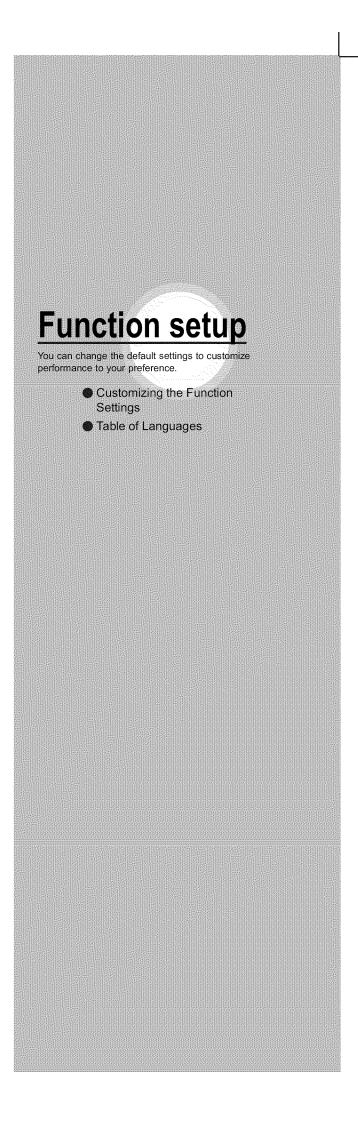

| You can change the default settings to customize performance to you preference.                                                                                                    | 2 ◄/►<br>ENTER<br>3, 4 ▲/▼<br>1, 6 SETUP                                                                |
|----------------------------------------------------------------------------------------------------|----------------------------------------------------------------------------------------------------|
| Setting procedure                                                                                                    | - And Market                                                                                            |
| Press SETUP during stop or playback.         SETUP         The following on-screen display appears.                                                                                                    | <b>3</b> Press ▲ / ▼ to select the setting you want to change, then press ENTER.                        |
| Image: search     OSD Memory     = Image Main       Image: search     Stabilitie     = Orr       Image: search     DotX Stabilitie     = Orr       Image: search     Audio     Emage main       Image: search     DotX Memory     = Image main       Image: search     Audio     Emage main       Image: search     DotX Memory     = Image main | 4 Change the selection by ▲ / ▼ buttons, by referring to the corresponding pages, the                   |
| Press ▲ / ▼ to select an option for the setting you want to change,then press ▶ .                                                                                                    | press ENTER.                                                                                            |
| (See the next page.)                                                                                                    | 5 Repeat steps 3 and 4 to change other settings.<br>To select another option, press ◀ to go back to ste |
| Language settings<br>Video settings                                                                                                    | 6 Press SETUP.<br>SETUP The on-screen display disappears.                                               |
| Audio settings<br>Rating settings<br>Default settings                                                                                                    | <b>Note</b><br>To quit the procedure, press the SETUP button to turn off the<br>screen display.         |
| Tray Lock Press SETUP button, and then press the number button 2005 to lock the tray.                                                                                                    |                                                                                                    |

Function setup

To unlock the tray, just follow the same procedure as above.

|          | Setting       |       | Details                                                  | Page |
|----------|---------------|-------|----------------------------------------------------------|------|
| Language | OSD Menu      | 898   | To select a preferred language for on-screen display.    | 34   |
|          | Subtitle      | DVD   | To select a preferred language for subtitles.            | 34   |
|          | DivX Subtitle | DVD   | To select a preferred language for your DivX video disc. | 34   |
|          | Audio         | DVD   | To select a preferred language for the sound track.      | 34   |
|          | DVD Menu      | (DVD) | To select a preferred language for disc menus.           | 34   |

### Video

| TV Shape      | (DVD)                      | To select a picture size according to aspect ratio of your TV.                                     | 35 |
|---------------|----------------------------|----------------------------------------------------------------------------------------------------|----|
| View Mode     | DVD                        | To select desired view type for 4:3 TV shape.                                                      | 35 |
| Video Output  | B<br>B<br>B<br>B<br>B<br>B | To select whether you send composite, S-VIDEO Component or progressive signal to the connected TV. | 35 |
| JPEG Interval |                            | Set succeeding playback's interval of JPEG file.                                                   | 35 |

# Function setup

| Digital Output | DVD<br>VD<br>VD<br>VD<br>VD<br>VD | To select an output sound format corresponding to your system connection. | 36 |
|----------------|-----------------------------------|---------------------------------------------------------------------------|----|
| Night Mode     |                                   | To enable and disable the Night Mode.                                     | 36 |

| Rating | Parental     | DVD | To turn the parental lock function on or off. | 36 |
|--------|--------------|-----|-----------------------------------------------|----|
|        | Set Password | DVD | To set the password.                          | 36 |

### Default

Audio

L

| Use Default Settings | (C) (C) (C) (C) (C) (C) (C) (C) (C) (C) | To return the initial settings such as Language,<br>Video, Audio and etc. to the factory default. | 37 |
|----------------------|-----------------------------------------|---------------------------------------------------------------------------------------------------|----|
| DivX Registration    | OVO                                     | To get your DVD Video Player DivX registration code.                                              | 37 |

30/9/2005, 10:31 AM

33|

# **Customizing the Function Settings (continued)**

| Setting details                                                                                                    |                                                                                                    |
|----------------------------------------------------------------------------------------------------|----------------------------------------------------------------------------------------------------|
|                                                                                                    |                                                                                                    |
| Language OSD Manu Sugara<br>Language Subara<br>Write Prox Bublice Sum Supervision                                                                                                    | Standard: Albanian, Danish, Dutch, English, Finnish, French,<br>Gaelic, German, Italian, Kurdish (Latin), Norwegian,<br>Portuguese, Spanish, Swedish and Turkish                                                                                                    |
| Audio Brigania<br>W_ Audio DVD Manu Strajania                                                                                                    | Central European: Albanian, Croat, Czech, Dutch, English, German,<br>Hungarian, Irish, Polish, Romanian, Slovak, Slovene<br>and Serbian                                                                                                    |
| Drinkt                                                                                                    | Cyrillic: Bulgarian, Belorussian, English, Macedonian,<br>Moldavian, Russian, Serbian and Ukrainian                                                                                                    |
| OSD Menu 👓 🐨                                                                                                    | <ol> <li>Press SETUP button.</li> <li>Press ► button, then the ▲ / ▼ button to select the DivX<br/>Subtitle.</li> </ol>                                                                                                    |
| English: To view on-screen displays in English.<br>Français: To view on-screen displays in French.<br>Español: To view on-screen displays in Spanish.                                                                                                    | <ul> <li>3) Press ENTER button, then the ▲ / ▼ button again until your preferred subtitle is displayed.</li> <li>4) Press ENTER button .</li> </ul>                                                                                                    |
| <ol> <li>Press SETUP button.</li> <li>Press ► button to select the OSD Menu.</li> <li>Press ENTER button, then the ▲ / ▼ button to shift and change the Language.</li> <li>Press ENTER button .</li> <li>Press SETUP to exit the menu.</li> </ol>                                                                                                    | 5) Press SETUP to exit<br>the menu.<br>Wreck                                                                                                    |
| Subtile Protoits<br>Div Subtile Espaner<br>Div Subtile Constraints<br>Frances<br>Protoits<br>Div Subtile Constraints<br>Frances<br>Frances<br>Fra | <ul> <li>Notes</li> <li>If your DivX files do not include the subtitle file, you cannot use this selection.</li> <li>Supported subtitle file formats:<br/>.srt, .sub, .txt, .smi, .ssa, .ass, .psb.</li> </ul>                                                                                                    |
| Subtitle 🚥                                                                                                    | English: To play sound tracks in English.                                                                                                    |
| English: To display subtitles in English.                                                                                                    | Français: To play sound tracks in French.<br>Español: To play sound tracks in Spanish.                                                                                                    |
| Français:To display subtitles in French.Español:To display subtitles in Spanish.Auto:To display subtitles in different languages other<br>than you selected.Off:To disable subtitles.                                                                                                    | <ol> <li>Press SETUP button.</li> <li>Press ► button, then the ▲ / ▼ button to select the Audio.</li> <li>Press ENTER button, then the ▲ / ▼ button to shift and change the Language.</li> <li>Press ENTER button .</li> </ol>                                                                                                    |
| <ol> <li>Press SETUP button.</li> <li>Press ► button, then the ▲ / ▼ button to shift to select<br/>the Subtitle.</li> <li>Press ENTER button, then the ▲ / ▼ button to shift and<br/>change the Language.</li> <li>Press ENTER button .</li> <li>Press SETUP to exit</li> </ol>                                                                                                    | <ul> <li>5) Press SETUP to exit the menu.</li> <li>(30 Manu 1 and (1 and (1 a</li></ul> |
| the menu .                                                                                                    | Note<br>Some DVD video discs may not be played in a different language that<br>you selected. A prior language may be programmed on the disc.                                                                                                    |
| Auddo DVD Menu Auto                                                                                                    | DVD Menu 💿                                                                                                    |
| Notes                                                                                                    | English: To display DVD menus in English.<br>Français: To display DVD menus in French.<br>Español: To display DVD menus in Spanish.                                                                                                    |
| <ul> <li>Some DVD video discs may be set to display subtitles in a different language other than you selected. A prior subtitle language may be programmed on the disc.</li> <li>Some DVD video discs allow you to change subtitle selections only via the disc menu. If this is the case, press the MENU button and choose the appropriate subtitle language from the selection on the disc menu.</li> </ul>                                                                                                    | <ol> <li>Press SETUP button.</li> <li>Press ▶ button, then the ▲ / ▼ button to select the DVD menu.</li> <li>Press ENTER button, then the ▲ / ▼ button to shift and change the Language.</li> <li>Press ENTER button .</li> <li>Press SETUP to exit the menu.</li> </ol>                                                                                                    |
| DivX Subtitle 👓                                                                                                    | Note                                                                                                    |
| If your DivX files include a subtitle file, then you may select<br>a supported DivX subtitle language by region :                                                                                                    | Some DVD video discs may<br>not include your pre-selected<br>language. In this case, the DVD<br>video player automatically<br>displays disc menus consistent<br>with the disc's initial language<br>setting.                                                                                                    |

### Customizing the Function Settings (continued)

### Setting details

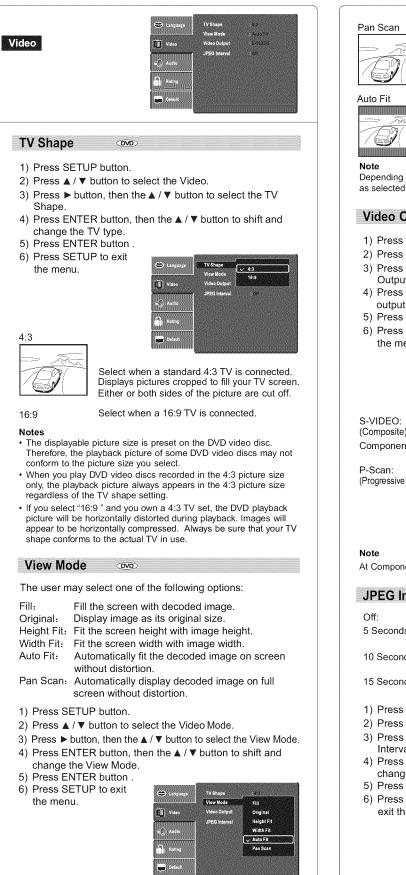

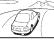

Select when a standard 4:3 TV is connected. Displays pictures cropped to fill your TV screen. Either or both sides of the picture are cut off.

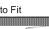

Automatically fit the decoded image on screen without distortion. Black bars will be present on top/bottom or left/ right of screen.

Depending on the DVD discs, you may not be able to view the mode

### Video Output vo vo co

- 1) Press SETUP button.
- 2) Press A / V button to select the Video
- 3) Press ▶ button, then the ▲ / ▼ button to select the Video Output.
- 4) Press ENTER button, then the  $\blacktriangle$  /  $\blacktriangledown$  button to select the output mode.
- 5) Press ENTER button 6) Press SETUP to exit
  - the menu.

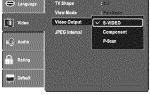

| S-VIDEO:<br>(Composite)                                        | Select if you connect the DVD to TV via composite video (yellow) input or S-VIDEO input.                                           |  |
|----------------------------------------------------------------|----------------------------------------------------------------------------------------------------|--|
| Component:                                                     | Select if you connect the DVD to your TV which has component video inputs.                                                         |  |
| P-Scan:<br>(Progressive)                                       | Select if you connect the DVD to your TV which has component video inputs that support progressive scan.                           |  |
|                                                                | If your TV does not support progressive scan,<br>distorted picture or blank screen will appear when<br>" Yes " option is selected. |  |
|                                                                | In this case, just wait for 15 seconds for auto recovery.                                                                          |  |
| Note                                                           |                                                                                                    |  |
| At Component and Progressive mode, there is no S-VIDEO output. |                                                                                                    |  |

#### JPEG Interval

- Plays back one file at a time.
- 5 Seconds: Plays back images in the form of a slide show at 5 second intervals.
- 10 Seconds: Plays back images in the form of a slide show at 10 second intervals.
- 15 Seconds: Plays back images in the form of a slide show at 15 second intervals.
- 1) Press SETUP button
- 2) Press ▲ / ♥ button to select the Video.
- 3) Press ▶ button, then the ▲ / ♥ button to select the JPEG Interval.
- 4) Press ENTER button, then the  $\blacktriangle$  /  $\blacktriangledown$  button to shift and change the JPEG Interval.
- 5) Press ENTER button . 6) Press SETUP to
- exit the menu.

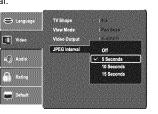

35

p2-17-3990SU.pmd

30/9/2005, 10:31 AM

Function ı setup

### **Customizing the Function Settings (continued)**

### Setting details

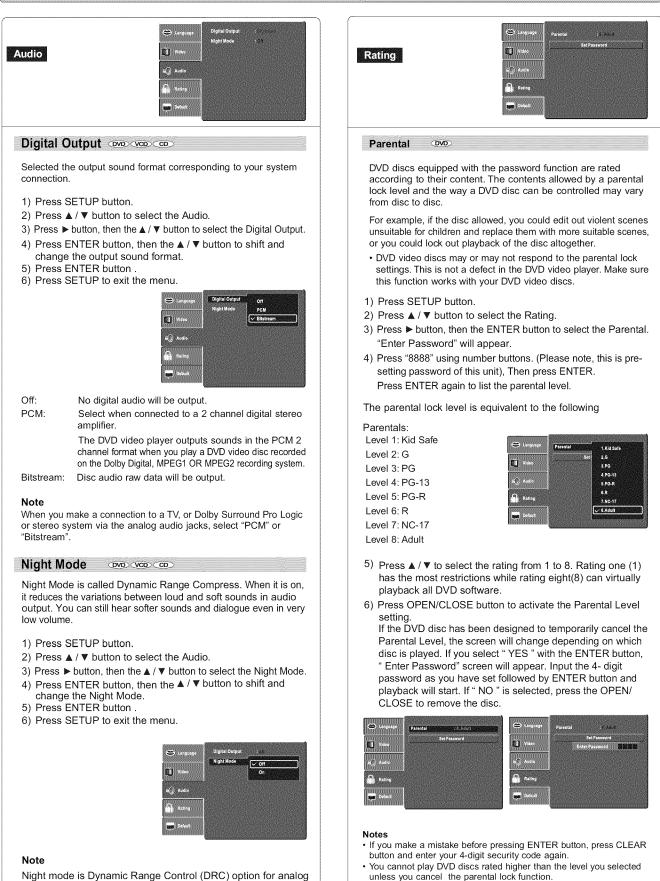

Night mode is Dynamic Range Control (DRC) option for analog audio output.

30/9/2005, 10:31 AM

### Set Password OVD

### New Password can be set to replace the default password.

- 1) Press SETUP button.
- 2) Press  $\blacktriangle$  /  $\triangledown$  button to select the Rating.
- 3) Press ▶ button, then the ▲ / ▼button to select Set Password.
- 4) Press ENTER button, "Enter Password" will appear.
- 5) Press number button to input the current password (If the password has not been set yet after you purchase this unit, it is "8888"). Then press ENTER.
- 6) Press ENTER button again, "Enter New Password" will appear. Press number buttons to input the new password.
  7) Press ENTER button. Now your new password has been set.
- Be sure to remember this number!

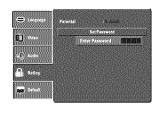

If you forget the password, you can erase your current password by pressing number button 8 on the remote four times, then press ENTER button to confirm the setting. PASSWORD: 8888

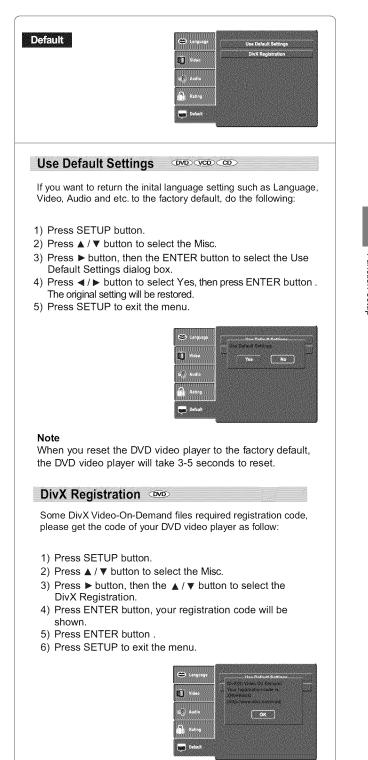

#### Note

This registration code is for DivX Video-On-Demand only, do not apply this code for other applications or websites.

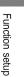

# Table of Languages

Function setup

### Table of languages and their abbreviations

|              |                 |              |                      | . <u></u>    |                |
|--------------|-----------------|--------------|----------------------|--------------|----------------|
| Abbreviation | Language        | Abbreviation | Language             | Abbreviation | Language       |
|              | No alternate    | GN           | Guarani              | PT           | Portuguese     |
|              | language        | GU           | Gujarati             | QU           | Quechua        |
| CHI (ZH)     | Chinese         | HA           | Hausa                | RM           | Rhaeto-Romance |
| DUT (NL)     | Dutch           | HI           | Hindi                | RN           | Kirundi        |
| ENG (EN)     | English         | HR           | Croatian             | RO           | Rumanian       |
| FRE (FR)     | French          | HU           | Hungarian            | RU           | Russian        |
| GER (DE)     | German          | HY           | Armenian             | RW           | Kinyarwanda    |
| ITA (IT)     | Italian         | IA           | Interlingua          | SA           | Sanskrit       |
| JPN (JA)     | Japanese        | IE           | Interlingue          | SD           | Sindhi         |
| KOR (KO)     | Korean          | IK           | Inupiak              | SG           | Sango          |
| MAY (MS)     | Malay           | IN           | Indonesian           | SH           | Serbo-Croatian |
| SPA (ES)     | Spanish         | IS           | Icelandic            | SI           | Singhalese     |
| AÀ           | Afar            | IW           | Hebrew               | SK           | Slovak         |
| AB           | Abkhazian       | JI           | Yiddish              | SL           | Slovenian      |
| AF           | Afrikaans       | JW           | Javanese             | SM           | Samoan         |
| AM           | Amharic         | KA           | Georgian             | SN           | Shona          |
| AR           | Arabic          | KK           | Kazakh               | SO           | Somali         |
| AS           | Assamese        | KL           | Greenlandic          | SQ           | Albanian       |
| AY           | Aymara          | KM           | Cambodian            | SR           | Serbian        |
| AZ           | Azerbaijani     | KN           | Kannada              | SS           | Siswati        |
| BA           | Bashkir         | KS           | Kashmiri             | ST           | Sesotho        |
| BE           | Belorussian     | KU           | Kurdish              | SU           | Sundanese      |
| BG           | Bulgarian       | KY           | Kirghiz              | SV           | Swedish        |
| BH           | Bihari          | LA           | Latin                | SW           | Swahili        |
| BI           | Bislama         | LN           | Lingala              | TA           | Tamil          |
| BN           | Bengali, Bangla | LO           | Laotian              | TE           | Telugu         |
| BO           | Tibetan         | LT           | Lithuanian           | TG           | Tajik          |
| BR           | Breton          | LV           | Latvian, Lettish     | TH           | Thai           |
| CA           | Catalan         | MG           | Malagasy             | TI           | Tigrinya       |
| co           | Corsican        | MI           | Maori                | ТК           | Turkmen        |
| CS           | Czech           | MK           | Macedonian           | TL           | Tagalog        |
| CY           | Welsh           | ML           | Malayalam            |              | Setswana       |
| DA           | Danish          | MN           | Mongolian            | то           | Tongan         |
| DZ           | Bhutani         | MO           | Moldavian            | TR           | Turkish        |
| EL           | Greek           | MR           | Marathi              | TS           | Tsonga         |
| EO           | Esperanto       | MT           | Maltese              | TT           | Tatar          |
| EU           | Estonian        | MY           | Burmese              | TW           | Twi            |
| EU           | Basque          | NA           | Nauru                | UK           | Ukrainian      |
| FA           | Persian         | NE           | Nepali               | UR           | Urdu           |
| FA           |                 | NO           | ,                    | UZ           | Uzbek          |
|              | Finnish         |              | Norwegian<br>Occitan | VI           |                |
| FJ           | Fiji            | OC           |                      | VO           | Vietnamese     |
| FO           | Faroese         | OM           | (Afan) Oromo         |              | Volapük        |
| FY           | Frisian         | OR           | Oriya                | WO           | Wolof          |
| GA           | Irish           | PA           | Panjabi              | XH           | Xhosa          |
| GD           | Scottish Gaelic | PL           | Polish               | YO           | Yoruba         |
| GL           | Galician        | PS           | Pashto, Pushto       | ZU           | Zulu           |

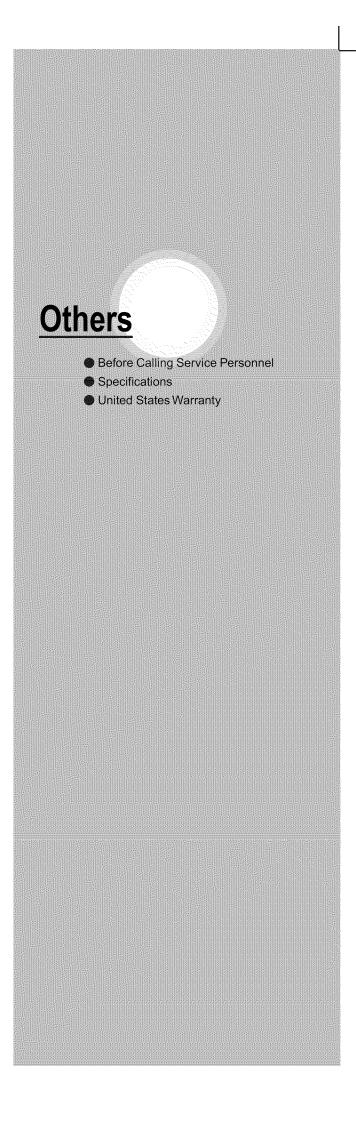

Others

# Before Calling Service Personnel Check the following guide for the possible cause of a problem before contacting service.

### Symptoms and correction

| Symptom                                                                      | Cause                                                                                                    | Correction                                                                                                    | Page     |
|------------------------------------------------------------------------------|----------------------------------------------------------------------------------------------------|----------------------------------------------------------------------------------------------------|----------|
| No power.                                                                    | The power plug is disconnected.                                                                                                    | <ul> <li>Connect the power plug securely into the<br/>wall outlet.</li> </ul>                                                                                                    | 12,13    |
| The DVD video player turned off<br>by itself.                                | The automatic power off function turned the<br>unit off.                                                                                  | Press the PLAY button.                                                                                                    | 17       |
| No picture or abnormal colour<br>(pinkish, greenish, etc.).                  | The TV is not set to receive DVD signal<br>output.                                                                                        | <ul> <li>Select the appropriate video input mode on<br/>the TV so the picture from the DVD video<br/>player appears on the TV screen.</li> </ul>                                                                                                    | 12,16    |
|                                                                              | The video cable is not connected securely.                                                                                                | <ul> <li>Connect the video cable securely into the<br/>appropriate jacks.</li> </ul>                                                                                                    | 12,13    |
|                                                                              | Mismatch setting between TV and this unit.                                                                                                | Select the correct Video Output setting.                                                                                                    | 35       |
|                                                                              | Wrong connection.                                                                                                    | Check the connection.                                                                                                    | 12,13    |
|                                                                              | PROGRESSIVE button pressed on a TV<br>equipped with component video input jacks<br>but does not support progressive scan.                 | Toggle PROGRESSIVE button to turn off progressive mode.                                                                                                    | 13       |
| No sound.                                                                    | The equipment connected with the audio<br>cable is not set to receive DVD signal output.                                                  | <ul> <li>Select the correct input mode of the audio<br/>receiver so you can listen to the sound from<br/>the DVD video player.</li> </ul>                                                                                                    | 12,16    |
|                                                                              | The audio cable is not connected securely.                                                                                                | <ul> <li>Connect the audio cable securely into the<br/>appropriate jacks.</li> </ul>                                                                                                    | 12-14    |
|                                                                              | The audio receiver or TV is turned off.                                                                                                   | <ul> <li>Turn on the equipment connected with the<br/>audio cable.</li> </ul>                                                                                                    | 16       |
|                                                                              | The setting of output sound format is<br>incorrect.                                                                                       | Select the proper audio setting.                                                                                                    | 26,32,36 |
| The playback picture has                                                     | The disc is dirty.                                                                                                    | Eject the disc and clean it.                                                                                                    | 5        |
| occasional distortion.                                                       | It is in fast forward or fast reverse playback.                                                                                           | <ul> <li>Sometimes a small amount of picture<br/>distortion may appear. This is not a<br/>malfunction.</li> </ul>                                                                                                    | -        |
| Brightness is unstable or noises<br>are present in the playback<br>pictures. | The effect of copy protection.                                                                                                    | <ul> <li>Connect the DVD video player directly to the<br/>TV. Avoid connecting the DVD video player<br/>to a VCR or TV/VCR combination.</li> </ul>                                                                                                    | 12       |
| The DVD video player does not                                                | No disc is inserted.                                                                                                    | Insert a disc.                                                                                                    | 16       |
| start playback.                                                              | An unplayable disc is inserted.                                                                                                    | <ul> <li>Insert a playable disc. (Check the disc type<br/>and color system.)</li> </ul>                                                                                                    | 6        |
|                                                                              | The disc is placed upside down.                                                                                                    | <ul> <li>Place the disc with the playback side down.</li> </ul>                                                                                                    | 16       |
|                                                                              | The disc is not placed within the guide.                                                                                                  | <ul> <li>Place the disc correctly inside the guide on<br/>the disc tray.</li> </ul>                                                                                                    | 16       |
|                                                                              | The disc is dirty.                                                                                                    | Clean the disc.                                                                                                    | 5        |
|                                                                              | The parental lock function is set.                                                                                                    | <ul> <li>Cancel the parental lock function or change<br/>the parental lock level.</li> </ul>                                                                                                    | 32,36    |
| Playback does not follow the<br>course of the disc's program.                | <ul> <li>It is in the mode of repeat playback, memory<br/>playback, etc.</li> </ul>                                                       | <ul> <li>These operations may prevent a proper<br/>progress of the contents.</li> </ul>                                                                                                    | -        |
| Buttons do not work.                                                         | <ul> <li>Power supply fluctuations or other<br/>abnormalities such as static electricity may<br/>interrupt correct operations.</li> </ul> | <ul> <li>Press and hold the ON/STANDBY button on<br/>the front panel for more than about 3<br/>seconds. The DVD video player turns off.</li> <li>Press the button again to turn it on. If the<br/>buttons still do not work, disconnect the<br/>power plug and insert it into the wall outlet<br/>again.</li> </ul> | -        |
| The remote control does not work properly.                                   | The remote control is not pointed at the<br>remote sensor of the DVD video player.                                                        | Point the remote control at the remote<br>sensor of the DVD video player.                                                                                                    | 10       |
|                                                                              | The remote control is too far from the DVD video player.                                                                                  | Operate the remote control within about 7 m.                                                                                                    | 10       |
|                                                                              | The batteries in the remote control are exhausted.                                                                                        | Replace the batteries with new ones.                                                                                                    | 10       |
| The logo and playing picture of DVD player become poor.                      | Adjust sharpness too small or too large.                                                                                                  | Adjust Brightness or sharpness to a certain level                                                                                                    | 24       |
| The DVD player tray does not open                                            | Tray Lock mode has been enable.                                                                                                    | Disable the Tray Lock function                                                                                                    | 32       |

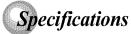

### DVD Video player/outputs/supplied accessories

### DVD Video player

| 120 V AC, 60 Hz                                                                    |
|------------------------------------------------------------------------------------|
| 13 W                                                                               |
| 1.6 kg                                                                             |
| 430 x 42 x 198 mm (W/H/D)                                                          |
| Standard NTSC                                                                      |
| Semiconductor laser, wavelength 650/780 nm                                         |
| DVD linear sound: 48 kHz sampling 4 Hz to 22 kHz<br>96 kHz sampling 4 Hz to 44 kHz |
| More than 100 dB                                                                   |
| More than 93 dB                                                                    |
| Less than -70dB                                                                    |
| Below measurable level (less than ±0.001 % (W.PEAK))                               |
| Temperature: 5 °C to 35 °C, Operation status: Horizontal                           |
|                                                                                    |

### Outputs

| Video output                   | 1.0 V (p-p), 75 Ω, negative sync., pin jack x 1                                                                                         |
|--------------------------------|----------------------------------------------------------------------------------------------------|
| S video output                 | (Y) 1.0 V (p-p), 75 $\Omega,$ negative sync., Mini DIN 4-pin x 1 (C) 0.286 V (p-p), 75 $\Omega$                                         |
| Component video output         | (Y) 1.0 V (p-p), 75 $\Omega$ , negative sync., pin jack x 1 (P <sub>B</sub> )/(P <sub>R</sub> ) 0.7 V (p-p), 75 $\Omega$ , pin jack x 2 |
| Audio output (COAXIAL DIGITAL) | 0.5V (p-p), 75 Ω, pin jack x 1                                                                                                    |
| Audio output (ANALOG)          | 2.0 V (rms), 680 Ω, pin jacks (L, R) x 1                                                                                                |

### Supplied Accessories

| Au | udio/video cable1         |
|----|---------------------------|
| Re | emote control (SE-R0213)1 |
| Ba | atteries (AAA)2           |

This model complies with the above specifications.
Designs and specifications are subject to change without notice.
This model may not be compatible with features and/or specifications that may be added in the future.

### Limited United States Warranty DVD Players - Exchange Warranty

Toshiba America Consumer Products, L.L.C. ("TACP") makes the following limited warranties to original consumers in the United States. THESE LIMITED WARRANTIES EXTEND TO THE ORIGINAL CONSUMER PURCHASER OR ANY PERSON RECEIVING THIS DVD PLAYER AS A GIFT FROM THE ORIGINAL CONSUMER PURCHASER AND TO NO OTHER PURCHASER OR TRANSFEREE.

PRODUCTS PURCHASED IN THE U.S.A. AND USED ANYWHERE OUTSIDE OF THE U.S.A., INCLUDING, WITHOUT LIMITATION, CANADA AND MEXICO, ARE NOT COVERED BY THESE WARRANTIES.

PRODUCTS PURCHASED ANYWHERE OUTSIDE OF THE U.S.A., INCLUDING, WITHOUT LIMITATION, CANADA AND MEXICO, AND USED IN THE U.S.A., ARE NOT COVERED BY THESE WARRANTIES.

#### Limited Ninety (90) Day Warranty

TACP warrants this DVD Player and its parts against defects in materials or workmanship for period of ninety (90) days after the date of original retail purchase.

DURING THE FIRST NINETY (90) DAYS AFTER THE DATE OF ORIGINAL RETAIL PURCHASE, TACP WILL EXCHANGE A DEFECTIVE DVD PLAYER WITH A NEW OR REFURBISHED DVD PLAYER WITHOUT CHARGE TO YOU. YOU MUST CONTACT TACP'S CONSUMER SOLUTIONS CENTER FOR INSTRUCTIONS ON HOW TO PROCESS YOUR IN WARRANTY EXCHANGE REQUEST. THE CONSUMER IS **RESPONSIBLE FOR ALL INBOUND TRANSPORTATION AND** INSURANCE CHARGES FOR THE DVD PLAYER TO THE EXCHANGE CENTER. DURING THE PERIOD THAT COMMENCES ON THE DATE THAT IS NINETY ONE (91) DAYS AFTER THE DATE OF ORIGINAL RETAIL PURCHASE AND BEYOND, TACP WILL EXCHANGE A DEFECTIVE DVD PLAYER WITH A NEW OR REFURBISHED DVD PLAYER FOR A NOMINAL FEE. YOU MUST CONTACT TACP'S CONSUMER SOLUTIONS CENTER FOR INSTRUCTIONS ON HOW TO PROCESS YOUR EXCHANGE REQUEST. THE CONSUMER IS RESPONSIBLE FOR ALL INBOUND TRANSPORTATION AND INSURANCE CHARGES FOR THE DVD PLAYER TO THE EXCHANGE CENTER.

#### Rental Units

The warranty for rental units begins with the first rental or thirty (30) days after the date of shipment to the rental firm, whichever comes first.

#### **Commercial Units**

DVD Players sold and used for commercial purposes have a limited ninety (90) day warranty for all parts and labor.

#### **Owner's Manual and Product Registration Card**

Read this owner's manual thoroughly before operating this DVD Player. Complete and mail the enclosed product registration card or register your product on-line at <u>www.tacp.toshiba.com/service</u> as soon as possible. By registering your DVD Player you will enable TACP to bring you new products specifically designed to meet your needs and help us to contact you in the unlikely event that a safety notification is required under the Consumer Product Safety Act. Failure to complete and return the product registration card does not diminish your warranty rights.

#### Your Responsibility

THE ABOVE WARRANTIES ARE SUBJECT TO THE FOLLOWING CONDITIONS:

- (1) You must retain your bill of sale or provide other proof of purchase.
- (2) All warranty servicing of this product must be made by an Authorized TACP Service Station.
- (3) The warranties from TACP are effective only if the product is purchased and operated in the Continental U.S.A. or Puerto Rico.
- (4) Labor service charges for set installation, setup, adjustment of customer controls and installation or repair of antenna systems are not covered by this warranty. Reception problems caused by inadequate antenna systems are your responsibility.
- (5) Warranties extend only to defects in materials or workmanship as limited above, and do not extend to any DVD Player or parts that have been lost or discarded by you or to damage to the DVD Player or parts caused by fires, misuse, accident, Acts of God (such as lightning or fluctuations in electric power), improper installation, improper maintenance, or use in violation of instructions furnished by TACP; use or malfunction through simultaneous use of this product and connected equipment; or to units that have been modified or had the serial number removed, altered, defaced, or rendered illegible.

#### How to Obtain Warranty Services

If, after following all of the operating instructions in this manual and checking the section "Troubleshooting," you found that service is needed:

- For instructions on how to obtain warranty service for exchange program DVD Players, contact TACP's Call Center toll free at 1-866-583-7353.
- (2) You must include the original bill of sale (or a copy of the original bill of sale) or other proof of purchase along with the entire DVD Player when sending the DVD Player to the Authorized TACP Service Station specified by TACP's Call Center. You must pay for all transportation and insurance charges for the DVD Player to and from the Authorized TACP Service Station.

For additional information, visit TACP's website: www.tacp.toshiba.com

ALL WARRANTIES IMPLIED BY THE LAW OF ANY STATE OF THE U.S.A., INCLUDING THE IMPLIED WARRANTIES OF MERCHANTABILITY AND FITNESS FOR A PARTICULAR PURPOSE, ARE EXPRESSLY LIMITED TO THE DURATION OF THE LIMITED WARRANTIES SET FORTH ABOVE. WITH THE EXCEPTION OF ANY WARRANTIES IMPLIED BY THE LAW OF ANY STATE OF THE U.S.A. AS HEREBY LIMITED, THE FOREGOING WARRANTY IS EXCLUSIVE AND IN LIEU OF ALL OTHER WARRANTIES, GUARANTEES, AGREEMENTS, AND SIMILAR OBLIGATIONS OF TACP WITH RESPECT TO THE REPAIR OR REPLACEMENT OF ANY PARTS. IN NO EVENT SHALL TACP BE LIABLE FOR CONSEQUENTIAL OR INCIDENTAL DAMAGES (INCLUDING, BUT NOT LIMITED TO, LOST PROFITS, BUSINESS INTERRUPTION, OR MODIFICATION OR ERASURE OF RECORDED DATA CAUSED BY USE, MISUSE OR INABILITY TO USE THIS PRODUCT).

No person, agent, distributor, dealer or company is authorized to change, modify or extend the terms of these warranties in any manner whatsoever. The time within which an action must be commenced to enforce any obligation of TACP arising under the warranty or under any statute, or law of the United States or any state thereof, is hereby limited to ninety (90) days from the date you discover or should have discovered, the defect. This limitation does not apply toimplied warranties arising under state law.

THIS WARRANTY GIVES YOU SPECIFIC LEGAL RIGHTS AND YOU MAY ALSO HAVE OTHER RIGHTS WHICH MAY VARY FROM STATE TO STATE IN THE U.S.A. SOME STATES OF THE U.S.A. DO NOT ALLOW LIMITATIONS ON HOW LONG AN IMPLIED WARRANTY LASTS, WHEN AN ACTION MAY BE BROUGHT, OR THE EXCLUSION OR LIMITATION OF INCIDENTAL OR CONSEQUENTIAL DAMAGES, SO THE ABOVE PROVISIONS MAY NOT APPLY TO YOU UNDER SUCH CIRCUMSTANCES.

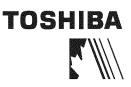

### - IMPORTANT -CANADIAN WARRANTY INFORMATION

STANDARD WARRANTY TYPE OF SET

DVD Player DVD/VCR Combination Home Theatre in a Box DVD Recorder Portable DVD

WARRANTY PERIOD

12 MONTHS

### **CANADIAN WARRANTY**

Toshiba of Canada Limited (TCL) makes the following limited warranties to original consumers in Canada. Please retain your "Bill of Sale" as proof of purchase. To obtain a "Canadian Warranty" please register online at www.toshiba.ca.

**Canadian Warranty Information** 

Should service be required on this unit during the one year warranty period, TCL's option will be to repair or exchange the defective unit. It will be necessary to follow this procedure:

Contact: Toshiba of Canada Limited at the Consumer Electronics Group, customer support line.

Phone: 1-800-268-3404

Email: ceg\_customer\_support@toshiba.ca

All in-warranty repairs must be made by an authorized TCL service centre.

For service exchange TCL will arrange to have the unit picked up by courier and a replacement unit will be returned via same courier. (Note: A major credit card number will be required as a charge of \$25.00 will apply if no fault is found with the unit.) During the first 3 months of ownership, a new unit will be supplied as a replacement. During the remainder of the warranty period a service-renewed unit will be supplied.

The original "Bill of Sale" must be provided as proof of purchase (it will be returned with the replacement unit.)

This 12-month warranty will be strictly adhered to. Out of warranty units should be repaired by a TCL authorized service centre.

Note: It is the responsibility of the owner to ensure proper packaging. Should damage in shipping occur, due to poor packaging, a charge back for the repair will result. This warranty applies to the original purchaser only and is not transferable.

This warranty does not apply to sets that have been subjected to misuse, neglect, accident, physical damage or acts of nature.

Sets with the serial number removed, altered, replaced or defaced will not be covered by this warranty. The warranties from TCL are effective only if the product is

purchased in Canada from an authorized TCL dealer and operated in Canada. Products utilized for rental or commercial purposes are not

covered by this warranty. This warranty is in lieu of all other warranties, guaranties or agreements, whether expressed or implied, and no person,

agent distributor, dealer, service centre or company is author-

Toshiba of Canada Limited 191 McNabb Street Markham, Ontario L3R 8H2

# TOSHIBA

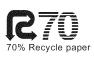

Printed in China TSDAC10015B